# GWDG<br>NACHRICHTEN<br>12|16

#### **FTP-Server**

**Ubuntu Bash für Windows The striking Story of UNIX**

ZEITSCHRIFT FÜR DIE KUNDEN DER GWDG

Frohe **Weihnachten** und einen guten Rutsch ins neue Jahr!

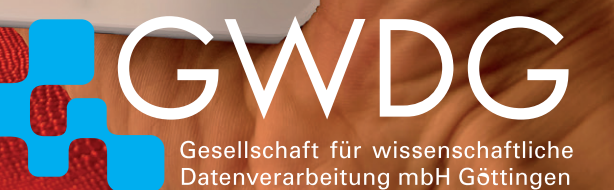

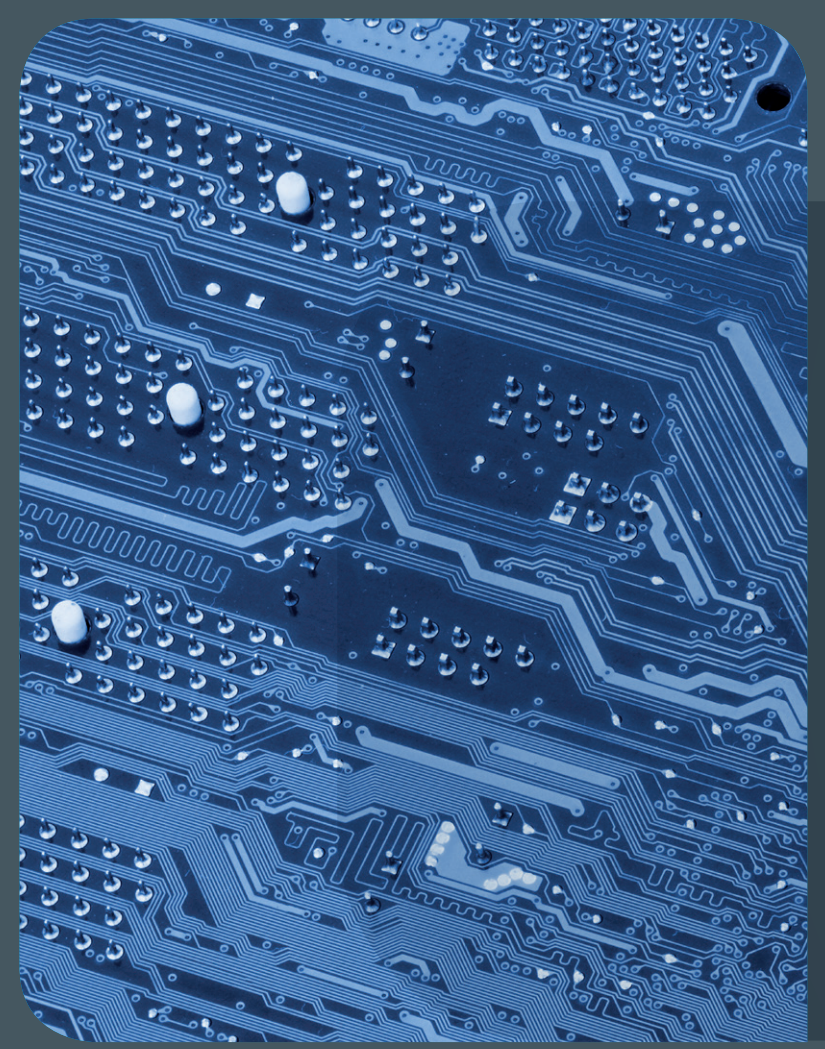

# **GWDG<br>NACHRICHTEN**

# Inhalt 12|16

 **[Frische Hard- und Software für den FTP-Server](#page-3-0)  [der GWDG](#page-3-0)** 8 **[Krieg der Welten – beendet!](#page-7-0) [The striking Story of UNIX](#page-13-0)** 18 **[Kurz & knapp](#page-17-0) [Personalia](#page-18-0)** 20 **[Kurse](#page-19-0)**

#### Impressum

**Zeitschrift für die Kunden der GWDG**

ISSN 0940-4686 39. Jahrgang Ausgabe 12/2016

**Erscheinungsweise:**  monatlich

www.gwdg.de/gwdg-nr

**Auflage:** 550

#### **Fotos:**

© Stanisic Vladimir - Fotolia.com (1) © xiaoliangge - Fotolia.com (7) © MPIbpc-Medienservice (3, 19) © Presse, Kommunikation und Marketing der Universität Göttingen (18) © GWDG (2, 14, 20)

#### **Herausgeber:**

Gesellschaft für wissenschaftliche Datenverarbeitung mbH Göttingen Am Faßberg 11 37077 Göttingen Tel.: 0551 201-1510 Fax: 0551 201-2150

**Redaktion:**  Dr. Thomas Otto E-Mail: thomas.otto@gwdg.de

**Herstellung:**  Maria Geraci E-Mail: maria.geraci@gwdg.de

**Druck:** Kreationszeit GmbH, Rosdorf

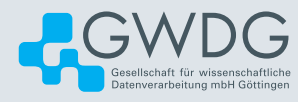

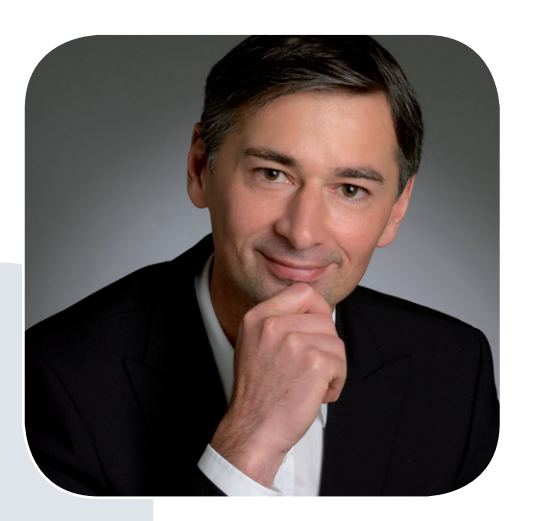

Prof. Dr. Ramin Yahyapour ramin.yahyapour@gwdg.de 0551 201-1545

#### Liebe Kunden und Freunde der GWDG,

schon wieder geht ein Jahr zu Ende. An dieser Stelle habe ich im letzten Jahr mehrfach auf den Stand der Bauplanungen für das neue gemeinsame Rechenzentrum hingewiesen. Dieses für den Göttingen Campus bedeutende Projekt bindet einige Ressourcen und so ist es umso erfreulicher, dass die Planungsunterlagen in diesem Jahr finalisiert worden sind. Damit dürfen wir nun auf die Freigabe zur Umsetzung in 2017 warten. Des Weiteren war die Universität Göttingen in 2016 erfolgreich, zusammen mit dem Konrad-Zuse-Zentrum für Informationstechnik Berlin (ZIB) die vierte Generation des HLRN-Hochleistungsrechners zu beantragen. Auch hier läuft die Planung für die Beschaffung auf Hochtouren. Beim HLRN handelt es sich um einen Verbund aus den sieben norddeutschen Bundesländern, um Rechenkapazität und Beratung für die Wissenschaft zur Verfügung zu stellen. Der neue Rechner soll in der zweiten Hälfte 2018 seinen Betrieb aufnehmen. So wurde in 2015 und 2016 die Fernmeldezentrale in der Zimmermannstraße in Göttingen umgebaut, um neue Maschinenraumkapazitäten bereitzustellen.

Mit dem einheitlichen Mitarbeiteraccount ist an der Universität Göttingen und der Universitätsmedizin Göttingen ein langlaufendes Projekt in 2016 erfolgreich produktiv gegangen. Nun erhalten neue Mitarbeiterinnen und Mitarbeiter mit der Erstellung eines Arbeitsvertrages im jeweiligen SAP-System automatisch einen Account. Das Identity-Management-Projekt wird auch im kommenden Jahr weitere Dienste anbinden und Arbeitsprozesse vereinfachen.

Ich wünsche Ihnen schöne Feiertage und einen erfolgreichen Start in das neue Jahr.

 **Ramin Yahyapour**

GWDG – IT in der Wissenschaft

<span id="page-3-0"></span>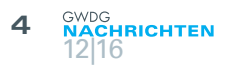

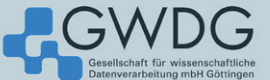

### ftp.gwdg.de

Welcome to the FTP server of GWDG. We provide a large variety of project mirrors, featuring primarily open source software. Currently, ftp.gwdg.de is an entry point to over 50 TiB of regularly updated data. We not only provide fast local access to it from Göttingen (Germany), but also proudly serve users from all over the world

In case of comments or questions, please contact us via GWDG Support. We also provide some more information, currently in German only, in our Wiki

#### This server, ftp.awda.de. replaces the familiar ftp5.awda.de. If you find any regressions please don't hesitate and contact us.

GWDG is a joint facility of Göttingen University and the Max Planck Society. It is the university's computing centre and a computing and IT competence centre for the Max Planck Society. More.

**Current Traffic** 

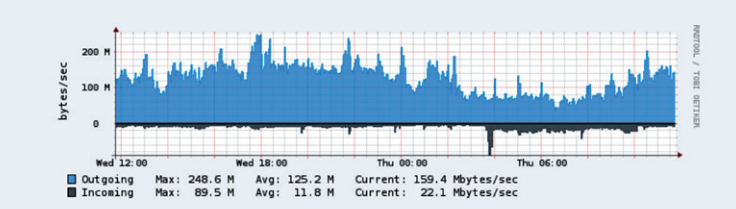

## Frische Hard- und Software für den FTP-Server der GWDG

#### Text und Kontakt:

Tim Ehlers tim.ehlers@gwdg.de 0551 201-1520 Steffen Klemer steffen.klemer@gwdg.de 0551 201-2170 Maximilian Voit maximilian.voit@gwdg.de 0551 201-2170

Die GWDG betreibt seit 1992 Spiegelserver im GÖNET. Sie bieten einen schnellen Zugriff auf einen riesigen Schatz von Programmen und Daten. Insbesondere der Server ftp5.gwdg.de ist weit über Göttingen und sogar Deutschland hinaus bekannt geworden. Mitte November 2016 wurden nun alle Spiegelserver auf einer neuen Hardware und einem neuen Basissystem zusammengeführt.

#### **SPIEGELSERVER**

Spiegelserver spielen seit den Anfängen der globalen Datennetze eine wichtige Rolle in der weltweiten Verteilung von Programmen und Daten. Das leider nicht in die analoge Welt übertragbare Prinzip ist denkbar einfach. Daten von entfernten Servern werden einmalig auf einen lokalen Server kopiert (gespiegelt) und lokale Benutzer greifen fortan auf die lokale Kopie zu. Dies reduziert die Zugriffszeiten und, sobald mehr als ein Benutzer die Daten benötigt, auch den weltweiten Netzwerkverkehr. Das wiederum spart sowohl dem ursprünglichen Anbieter als auch der lokalen Institution Bandbreite und damit Kosten.

Die GWDG betreibt seit 1992 solche Spiegelserver unter dem Namen ftp.gwdg.de. Sie wurden immer wieder erneuert, bis zum 2006 in Dienst gestellten ftp5.gwdg.de. Von Beginn an gab es dort Kopien von Linux-Distributionen, freien Programmen, öffentlichen Dokumenten wie die Internet RFCs, Daten anderer Universitäten sowie Programme und Datensätze der Max-Planck-Gesellschaft zu finden. Bis heute wurde der Fundus immer weiter ausgebaut. So kamen neue Linux-Distributionen, zahlreiche Open-Source-Programme, Paketsammlungen für Perl, LaTeX und R und freie Geo-Informationen hinzu. Anderes, wie beispielsweise der Spiegel des Netscape Navigator, sind wieder verschwunden.

Eine Übersicht über alle aktuell gespiegelten Projekte findet sich auf der Webseite https://ftp.gwdg.de. Immer wieder gab und gibt es Vorschläge von Wissenschaftlern für forschungsrelevante

#### New Hard- and Software for the FTP Server

File-Mirrors play an important role in worldwide distribution of software and data. They reduce traffic as well as latency and provide fast service to local users. The GWDG has been operating such a service for the GÖNET since 1992. Especially the server ftp5.gwdg.de is known well beyond Göttingen and even Germany. Over time, increasing volume in stored data, access numbers and traffic made a renewal necessary. In the mid of November 2016 a new server with a completely new software setup went into operation. More information and an overview of mirrored projects can be found on its main page https://ftp.gwdg.de.

Projekte. Auf diese Weise gab es zwischenzeitlich Spiegel der NASA, obskurer Hacking-Tools oder des Spieleherstellers idSoftware. Soweit dies möglich ist, versuchen wir, Daten von eingestellten Projekten zu bewahren. Ein Stöbern in [https://ftp.gwdg.](https://ftp.gwdg.de/pub) [de/pub](https://ftp.gwdg.de/pub) zeigt auch einen Ausschnitt durch ein Viertel Jahrhundert Computergeschichte.

Der Datenbestand wird über die Internetprotokolle ftp, http, rsync und neuerdings auch https zugänglich gemacht.

#### **DAMALS**

Angefangen hat alles aus, nach eigener Erinnerung, "egoistischen" Gründen – es musste der selbstentwickelte Linux Soundblaster-CD-ROM-Treiber publiziert werden. Schnell kamen die Treiber anderer Entwickler und erste Linux-Distributionen hinzu. RedHat Linux z. B. profitierte davon enorm, weil ftp.gwdg.de von Anfang an ihre damalige 28k-Modem-Leitung entlastet hat.

Gestartet ist der Spiegelservice 1992 auf einer DECstation 3000/800. Diese wurde 1995 durch einen selbstgebauten Dual-Pentium mit 90 MHz, 64 MB RAM und vier 9-GB-Platten abgelöst. Er lief bereits wie alle folgenden Iterationen unter Linux. Weiter ging es 1997 mit einem Dual-Pentium 2 und 233 MHz. Als Nachfolger kamen 2004 ftp4.gwdg.de als ein Dell PowerEdge 2650 (vier Xeon 2,8 GHz, 8 GiB RAM, 4 TiB via FibreChannel) und schließlich 2006 der von SUSE gespendete ftp5.gwdg.de (vier Dual-Opteron 870, 32 GiB RAM und zuletzt 60 TiB via FibreChannel).

Die mit der Zeit gestiegenen Zugriffszahlen, die schiere Datenmenge, die nun gängigen heimischen Breitbandverbindungen sowie neue Anforderungen wie TLS-verschlüsselte Verbindungen machten jetzt eine "Generalüberholung" mit neuer Hard- und Software notwendig. Außerdem sollten nun alle Links, also ftp, ftp1, ftp2, ftp3, ftp4 und ftp5, auf einem Server landen.

#### **FTP6.GWDG.DE**

Der "Neue" ist ein Dell PowerEdge R630 (zwei 8-Core Xeon E5-2620 v4, 378 GiB RAM, 60 TiB via 8Gbit-FibreChannel). Die CPUs sind so ausgewählt, dass sie gängige Verschlüsselungsverfahren in Hardware ausführen können und auch mit einem absehbar exponentiellen Wachstum der Zugriffe via https für die kommenden Jahre ausreichend dimensioniert sein sollten. Die Daten liegen auf RAID-Arrays mit gängigen SATA-Festplatten hinter der SAN-Virtualisierung der GWDG und werden als vier 16 TiB große LUNs via zweifachem FibreChannel-Multipathing importiert.

Aufgrund der Diversität des Datenbestandes war eines der Hauptprobleme des alten Servers die starke Abhängigkeit von zufälligen Plattenzugriffen vor allem Zugriffen auf Metadaten. Dies führte zu einem extrem hohen "Load" durch "iowait" und damit einem insgesamt zähen Antwortverhalten. Selbst Routineaufgaben wie das Spiegeln eines kleinen Projektes verlängerten sich mit der Zeit auf mehrere Stunden. Gerade Nutzer des Debian- und Ubuntu-Spiegels haben dies immer wieder bemerkt. Die Verzehnfachung des Hauptspeichers und damit des Platten- und Metadaten-Caches behebt dieses Problem in der Theorie und ist, wie wir nun wissen, auch in der Praxis wirksam. Aufschluss darüber gibt beispielsweise das Verhältnis der Massenspeicher-Leserate zum ausgehenden Datenverkehr (siehe Abb. 2 bis 4). Das ist ein Faktor von zwei bis drei – danach kommt also die Hälfte bis zwei Drittel

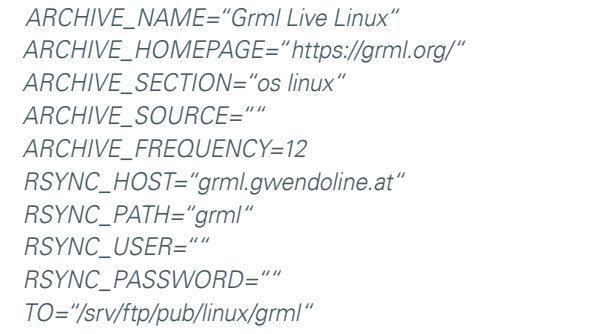

1\_Beispiel einer Mirror-Konfigurationsdatei

der ausgelieferten Daten aus dem Cache.

Softwareseitig kommt ein SUSE Linux Enterprise Server 12 zum Einsatz. Die 16-TiB-LUNs sind in einem LVM (Logical Volume Manager) zusammengefasst, der später gegebenenfalls via LVMcache mit SSDs unterstützt werden könnte. Im Moment ist dies nicht notwendig. Als Dateisystem verwenden wir XFS mit 64-bittigen Inodes. Letzteres sorgt für eine gleichmäßige Verteilung der Metadaten über den gesamten Plattenbereich. XFS ermöglicht den zeitgleichen, multi-threaded-Zugriff auf je 1 TiB große "Allocation Groups". Das zusammen mit der Ausgereiftheit und Stabilität ist für unseren Anwendungsfall ideal. Vom Einsatz von BTRFS als Dateisystem haben wir aufgrund der relativen "Jugendlichkeit" abgesehen; ZFS wird nicht im Kernel gepflegt und die beiden Dateisysteme ext3 und ext4 zeigten Performance-Probleme. Um die Dimensionen etwas einschätzen zu können: Bei einer real kaum zu erreichenden Datenrate von 1 GBit/s dauert die Übertragung der 60 TiB über fünf Tage.

Als Serverprogramme verwenden wir jetzt vsftpd, nginx und rsyncd. Diese Auswahl resultiert aus den guten Erfahrungen damit und bzw. oder aus der Alternativlosigkeit dieser Programme. Dieses Trio ist auch bei anderen Spiegelservern üblich. Die Serverprozesse sind zusätzlich mit spezifisch angepassten AppArmor-Profilen gesichert.

Das Spiegeln der Daten erfolgt mittels einer sehr stark angepassten Version des Skriptes ftpsync ([https://anonscm.debian.](https://anonscm.debian.org/git/mirror/archvsync.git) [org/git/mirror/archvsync.git](https://anonscm.debian.org/git/mirror/archvsync.git)) des Debian-Projektes. Für jedes zu spiegelnde Objekt existiert eine kurze Konfigurationsdatei (siehe Abb. 1). Außerdem wird daraus die crontab-Datei sowie das Listing der Projekte auf <https://ftp.gwdg.de> erzeugt. Die meisten Projektverzeichnisse enthalten darüber hinaus eine Datei .gwdgmirror mit einigen Statusinformationen.

Die meisten Projekte werden mit Hilfe des Programms rsync (<https://rsync.samba.org/> ) gespiegelt. Hiermit werden nur geänderte Daten (sog. Diffs) übertragen. Lediglich ein kleiner Teil, wo dies nicht anders möglich ist, wird noch über ftp mit Hilfe des Programms ftpcopy (<https://ohse.de/uwe/ftpcopy.html>) synchronisiert. Einige wenige Projekte "pushen" ihre Änderungen zu unserem rsyncd. Anwender können ebenfalls rsync verwenden, wenn sie Daten von unserem Spiegel herunterladen wollen. Hierzu kann einfach derselbe Pfad wie mit ftp oder http verwendet werden. Mit rsync kann man auch direkt über sogenannte Module auf die einzelnen Projekte zugreifen. Eine Auflistung aller Module unseres Spiegels erhält man mit rsync ftp.gwdg.de::.

Um die Außenanbindung des GÖNET nicht zu überlasten, ist die Datenrate des Servers in die weite Welt auf 3 GBit/s

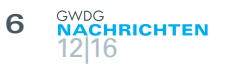

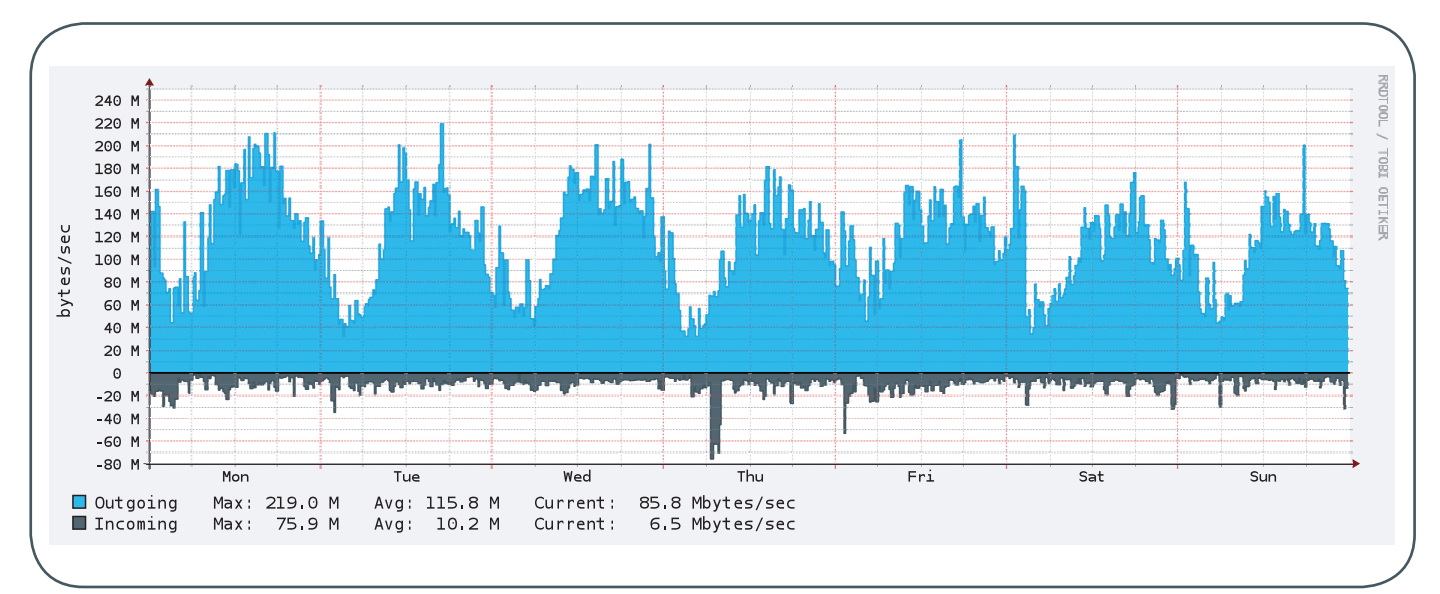

2\_Die Datenrate (out, d. h. Downloads, oben, in, d. h. Daten zur Synchronisation, unten) in Kalenderwoche 48. Die Hauptzugriffszeit ist tagsüber. Nachts synchronisieren sich insbesondere andere Mirrors von ftp.gwdg.de.

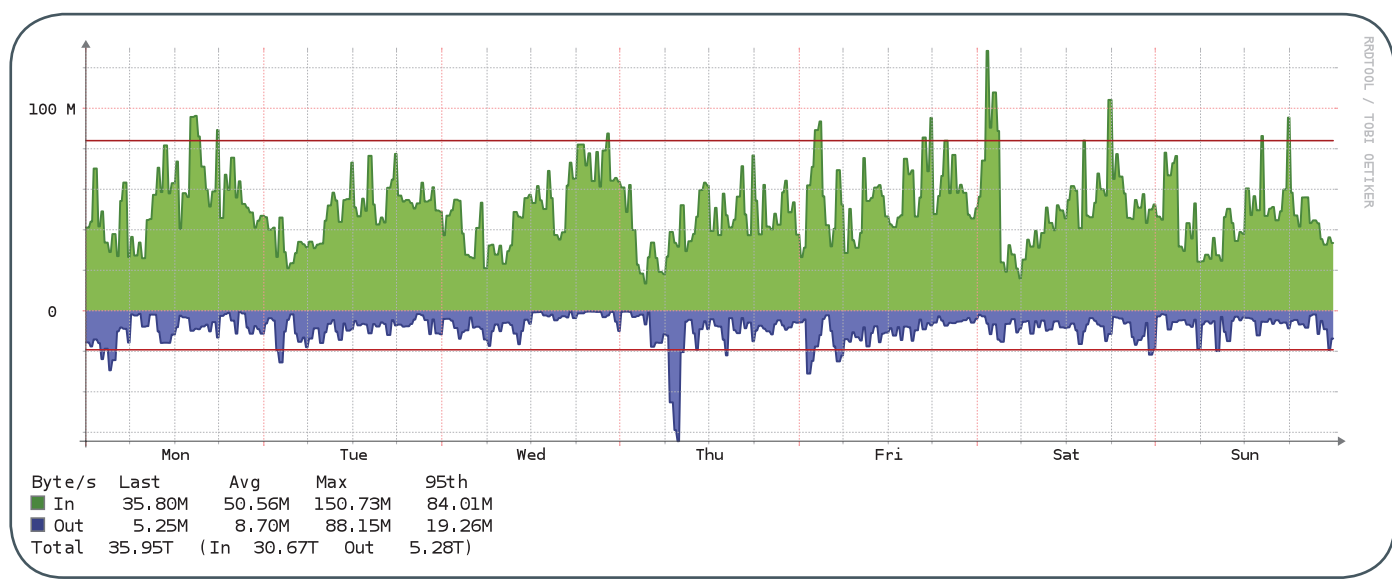

3\_Die Datenrate (Lesen und Schreiben) auf dem Massenspeicher während Kalenderwoche 48. Man beachte die im Vergleich zur ausgehenden Netzwerklast deutlich geringere Leserate.

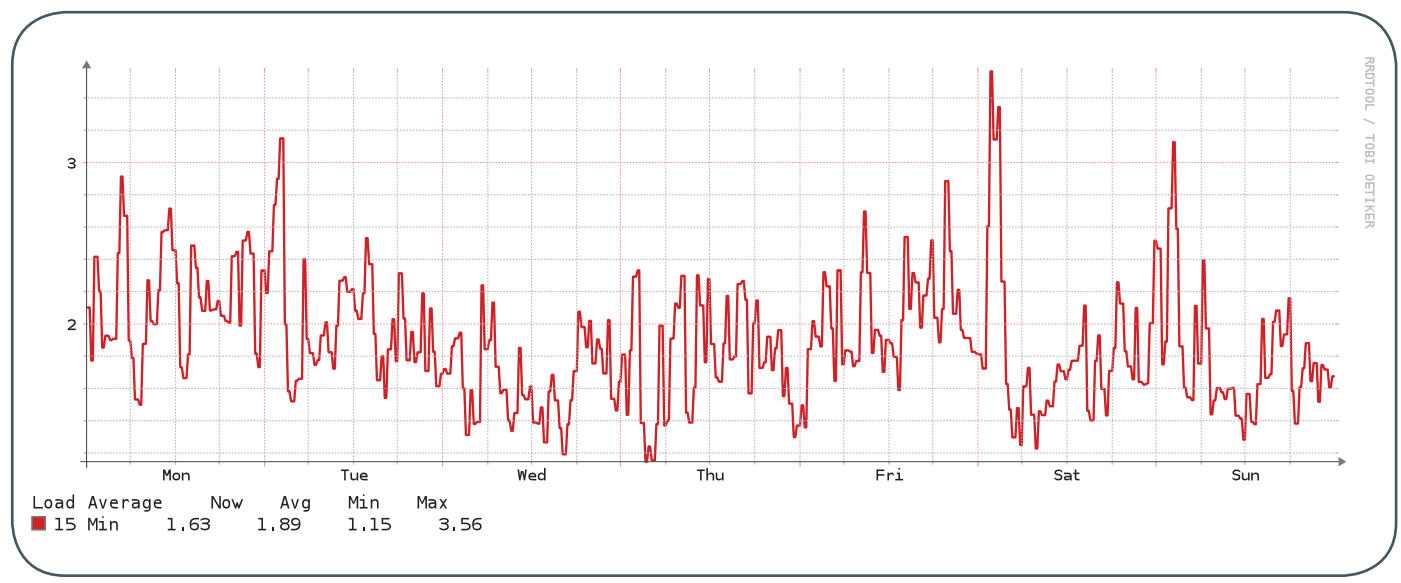

4\_Der 15-min-Load-Wert in Kalenderwoche 48. Die Last korreliert nur unwesentlich mit Zugriffen. Die CPU hat nicht viel zu tun, hängt aber insbesondere nicht in IO-waits.

gedrosselt. Innerhalb des GÖNET stehen natürlich die vollen 10 GBit/s, später 20 GBit/s, zur Verfügung. Die Drosselung geschieht mit Hilfe der Linux-tc/qdisc-Infrastruktur mit einer Verkettung der htb- und codel-Module.

#### **INCOMING**

Unbeschränkter Zugriff zum Schreiben ist im sogenannten incoming-Verzeichnis möglich, zu finden unter [ftp://ftp.gwdg.de/](ftp://ftp.gwdg.de/pub/incoming) [pub/incoming](ftp://ftp.gwdg.de/pub/incoming). Hier können auch nicht-authentifizierte Nutzer (anonymous) Dateien hochladen, um sie zu veröffentlichen. Begleitend sollte hierzu eine E-Mail an ftpadmin@gwdg.de geschrieben werden, die die Art der Daten kurz erläutert, sodass eine korrekte Einsortierung möglich ist. Bis zur Grenze einiger Gigabyte empfehlen wir für das Teilen von Dateien jedoch die Dienste GWDG Cloud Share (<https://powerfolder.gwdg.de>) und GWDG ownCloud (<https://owncloud.gwdg.de>) – nur hier ist auch eine Beschränkung des Lesezugriffes auf bestimmte Nutzer möglich.

#### **HEUTE**

Im Februar 2016 wurden erste Pläne geschmiedet und im April erreichte uns die neue Hardware. Im Mai gab es ein paar Anlaufschwierigkeiten mit dem eingesetzten Betriebssystem SUSE Linux Enterprise Server, die aber schnell gelöst werden konnten. Einmal hat der SUSE-eigene BTRF-System-Rollback den Tag gerettet. Neben dem Benchmarking und Härten der Infrastruktur galt die meiste Zeit dem Sichten der gewachsenen Sync-Infrastruktur, sonstigen Abhängigkeiten und der Programmierung einer neuen, langfristig wartungsfreundlicheren Variante. Weitere Wochen dauerte eine erste Synchronisierung der Daten vom alten zum neuen Server und die zum Teil notwendige Abstimmung mit den Projekten. Zunächst zogen wir im September den Namen ftp.gwdg.de um. Hier zeigten sich trotz ausgiebiger Tests ein paar "Kinderkrankheiten" im Zusammenhang mit dem Arch-Linux-Spiegel, die jedoch sehr schnell gelöst werden konnten. Es folgten die noch immer häufig verwendeten Namen ftp3 und ftp4 Mitte Oktober und am 12.11.2016 war es dann endlich soweit und auch der Name ftp5 zog um. Es gab trotz der extrem tiefgreifenden Umbauten nur zwei größere Probleme: Der Fedora-Spiegel wurde wegen eines vergessenen Schrägstriches nicht aktualisiert und leider gab es Abstimmungsprobleme mit SUSE und daraus resultierend zahlreiche fehlende Pakete in den openSUSE-Repositories. Aber auch das konnte innerhalb weniger Tage gelöst werden.

Die zahlreichen E-Mails aus der ganzen Welt, die wir aufgrund dieser Probleme bekommen haben, und auch die zahlreichen E-Mails nach dem letzten größeren Ausfall im Sommer zeigen uns die weiterhin große Bedeutung des FTP-Servers der GWDG, auch in Zeiten von CDN-Dienstleistern ([https://en.wikipedia.org/wiki/](https://en.wikipedia.org/wiki/Content_delivery_network) [Content\\_delivery\\_network](https://en.wikipedia.org/wiki/Content_delivery_network)) wie z. B. Akamai ([https://www.akamai.](https://www.akamai.com/) [com/](https://www.akamai.com/)). Viele kleine, aber auch große Open-Source- und Open-Access-Projekte könnten ohne eine breite öffentliche Spiegelserver-Infrastruktur nicht existieren; sie würden an den Hosting-Kosten scheitern. Entwicklungen wie MirrorBrain ([http://mirrorbrain.](http://mirrorbrain.org/) [org/](http://mirrorbrain.org/)) nehmen den Anwendern heute die Wahl des Spiegelservers ab, sodass wirklich der netzwerk-technisch nächste gewählt wird.

ftp5 ist Staging-Server für Projekte wie OpenSUSE und LibreOffice. Für zahlreiche Projekte sind wir einer der oder sogar der Haupt-Spiegel in Deutschland (z. B. FreeBSD); für einige

Projekte der primäre Server. Immer wieder berichten Mitarbeiter der GWDG, dass sie mit dem Satz begrüßt werden mit: "Ach, Sie gehören also zu ftp5.gwdg.de". Nichtsdestotrotz ist ftp.gwdg.de primär der schnelle Spiegel für alle Nutzerinnen und Nutzer des GÖNET.

Wir möchten uns an dieser Stelle bei Eberhard Mönkeberg bedanken, der auch über sein Rentenalter hinaus insgesamt 24 Jahre lang den FTP-Server der GWDG mit sehr viel Hingabe und Einsatz kuratiert und administriert hat. Ohne seine engagierte Hilfe und Erfahrung wäre auch der Umzug nicht so schnell und problemlos verlaufen. Wir hoffen, dass wir mit dem "Neuen" seine Arbeit erfolgreich weiterführen können. An weiteren Ideen für die Zukunft wie öffentlichen Logs, Statistiken und Auswertungen, Performance-Optimierungen, Aufräumarbeiten, Langzeitarchivierung oder BitTorrent-Unterstützung mangelt es zumindest nicht.

Für weitere Fragen zum FTP-Server können Sie gerne eine entsprechende E-Mail an unsere Service-Hotline support@gwdg.de senden.

#### Zahlen, Daten, Fakten

#### **Hardware**

- · CPU: zwei 8-Core Xeon E5-2620 v4 2.1 GHz, 20M Cache, 8.0 GT/s QPI, Turbo, HT, 8C/16
- · RAM: 24 16-GB-RDIMM, 2400 MT/s, Dual Rank
- · FibreChannel-Adapter: QLogic 2662, Dual Port 16 GB FibreChannel HBA
- · Netzwerkkarte: Intel X520 Dual Port 10 GBit/s DA/ SFP+
- Uplink: 2 x 10 GBit/s in das GÖNET (gedrosselt)
- · FC-Anbindung: 2 x 8 GBit/s multipath

#### **Software**

- · SUSE Linux Enterprise Server 12
- · BTRFS als System-FS, XFS für die Daten
- · vsftpd, nginx und rsyncd als Serverprogramme
- · System-Härtung mit Hilfe von AppArmor

#### **Datenbestand**

- · 95 aktiv gespiegelte Projekte
- · etwa 500 ehemals gespiegelte Projekte
- · 50 TiB gesamt
- · 17 TiB offene Geodaten (im wesentlichen OSM)
- · 27 TiB diverse Linux-Distributionen
- · 11 TiB davon openSUSE
- · Fun Fact: Das Erfassen der letzten drei Größen dauert nun 1 min, 18 min und 11 min. Auf ftp5 dauerte es mehrere Stunden.

#### **Datenraten**

- · 350 TiB ausgehende und 45 TiB eingehende Daten pro Monat
- · Benchmark: 300 MiB/s sequentiell lesend vom **Storage**
- Benchmark: 15 GBit/s (ungedrosselt) Daten aus dem Buffer-Cache via ftp zu vier Clients

# Krieg der Welten – beendet!

<span id="page-7-0"></span>Text und Kontakt: Thorsten Hindermann thorsten.hindermann@gwdg.de 0551 201-1837

Ansätze hat es ja schon viele gegeben, Microsoft Windows UNIX beizubringen. Anders als Mac OS X, dessen Basis ja ein UNIX-System ist, gab es bei Windows immer große Schwierigkeiten, ein UNIX-Subsystem innerhalb von Windows unterzubringen. Nun scheint dieser Ansatz endlich recht gut gelungen zu sein. Dieser Artikel gibt einen ersten Erfahrungsbericht über diese Integration.

#### **AKTIVIERUNG UND INSTALLATION**

Als erstes die "Systemsteuerung" unter Windows 10 Anniversary Update aufrufen, "Programme und Features" auswählen und links "Windows-Features aktivieren oder deaktivieren" wählen. Im erscheinenden Dialog unter "Device Lockdown" "Shell Launcher" anhaken (siehe Abb. 1).

Nun die "Windows Logo"-Taste drücken und bash eingeben (siehe Abb. 2). Der dann startende Installationsprozess endet wie in Abb. 3 dargestellt. Mit exit abschließend die UNIX-Befehlszeile verlassen.

Nun erneut die "Windows Logo"-Taste drücken und bash eingeben (siehe Abb. 4). Durch Anklicken von "Bash on Ubuntu on Windows" wird die UNIX-Befehlszeile aufgerufen.

#### **WO BEFINDEN SICH UBUNTU FÜR WINDOWS …**

Dieses UNIX-Subsystem läuft im sogenannten Benutzer-Modus. Somit sind auch keine Windows-Verwalterrechte für die Installation erforderlich. Aber wo hat sich das UNIX nun platziert?

Diese Frage lässt sich recht einfach beantworten – am Beispiel des Autors (Benutzername thinder) unter dem Pfad C:\Users\<Benutzername>\AppData\Local\lxss\.

Unter dem Verzeichnis C:\Users\thinder\AppData\Local\lxss\ rootfs befindet sich das Hauptverzeichnis (siehe Abb. 5) und die Ansicht innerhalb der "bash" sieht aus wie in Abb. 6.

#### **… UND MEINE DATEN?**

Die Daten des Anwenders thinder liegen im Windows-Dateisystem unter C:\Users\thinder\AppData\Local\lxss\home\thinder\ (siehe Abb. 7) und in der "bash" im Home-Verzeichnis des Benutzers (siehe Abb. 8). Die Grundinstallation der "bash" umfasst gut 550 MByte.

#### **BEDIENBARKEIT**

Die Bedienung – eben eine Befehlszeile. Keine Grafik … oder doch? Diese Frage wird gleich geklärt. Da es sich um das weithin bekannte Ubuntu handelt, finden sich neben den typischen bash-Befehlen wie ls -la, top, ps aux oder kill -9 java auch die typischen Befehle für die Nachinstallation von Programmpaketen wieder – also apt-cache search <Paketname> oder apt-get install <Paketname>.

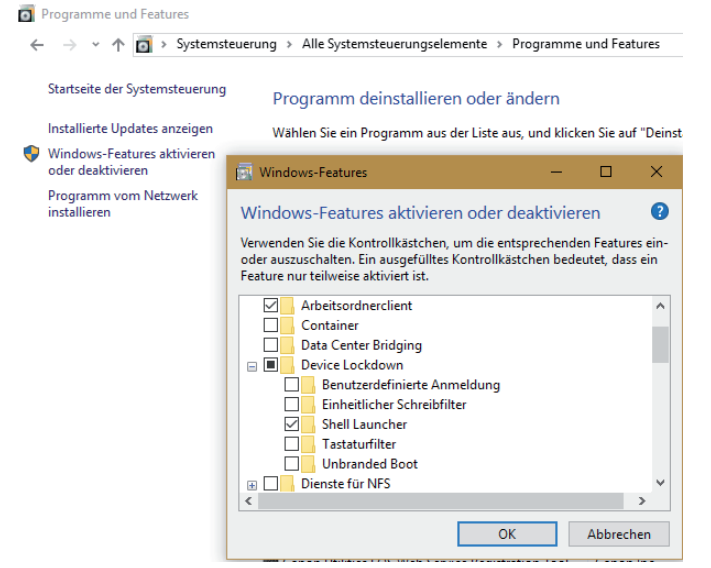

A<sub>bb</sub>. 1

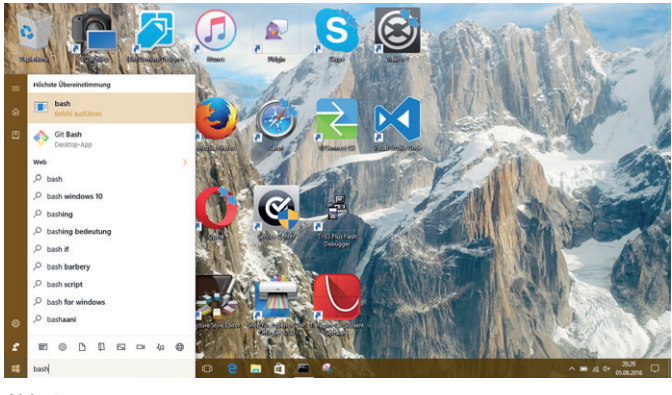

Abb. 2

#### War of the Worlds – finished!

There have already been many approaches, to teach Microsoft Windows UNIX. Unlike Mac OS X, which is based on a UNIX system, Windows always had great difficulties to integrate a UNIX subsystem within Windows. Now this approach seems to have been quite successful. This article provides a first experience report on this integration.

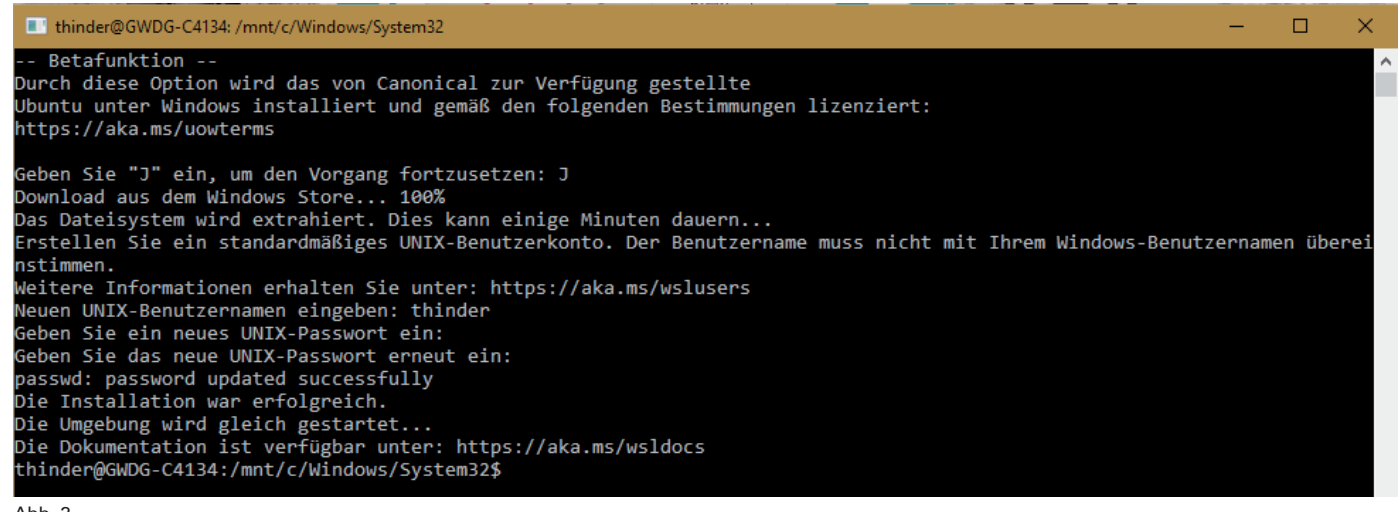

#### $A$ hh 3

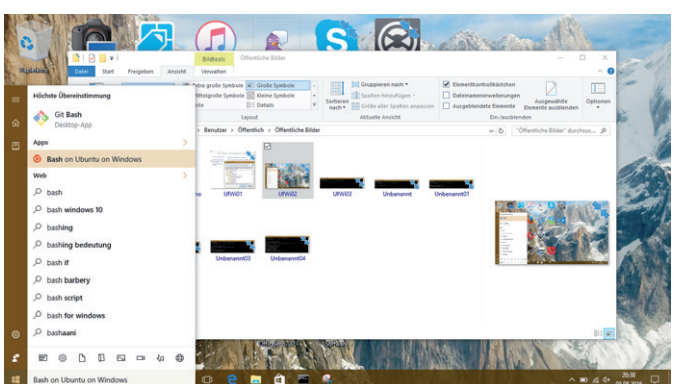

 $A$ hh  $A$ 

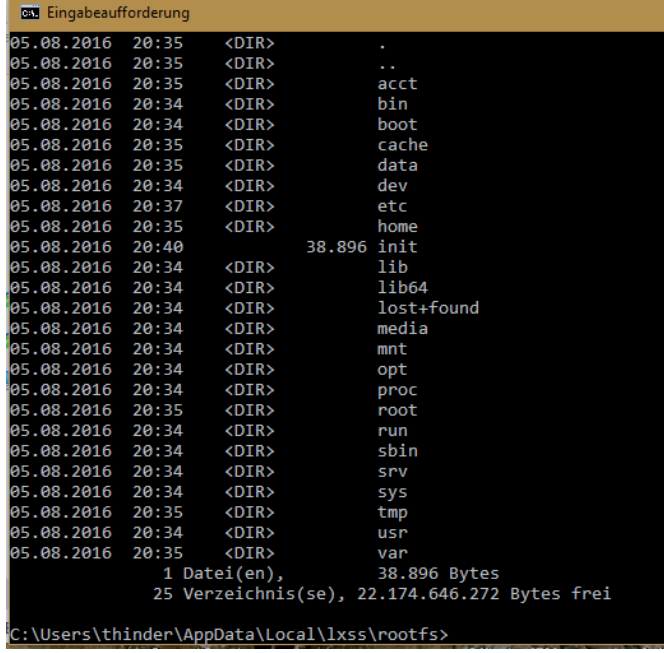

#### $A$ <sub>b</sub> $h$  $5$

Als erstes Beispiel wird der Editor "jupp" mittels sudo apt-get install jupp installiert (siehe Abb. 9) und anschließend aufgerufen (siehe Abb. 10). Weiterhin wird der Klon des vom PC bekannten Dateiverwaltungsprogramms Norton Commander, der Midnight Commander, installiert (siehe Abb. 11 und 12). Wenn nötig, wird, wie in Abb. 11 zu sehen, beim Voranstellen der Administrationsrechte sudo vor apt-get das Kennwort verlangt, das während der Installation eingegeben wurde. Nach Eingabe von mc öffnet sich der Midnight Commander (siehe Abb. 13).

#### **GRAFIK ODER KEINE GRAFIK? DAS IST HIER DIE FRAGE!**

Ja, grafische Programme sind ausführbar. Aber diese können ohne ein unter Windows installiertes Zusatzprogramm nicht korrekt ausgeführt werden. Aber eines nach dem anderen.

Wenn der Wunsch besteht, X11-Programme wie "xedit" oder das sehr bekannte "xeyes" auszuführen, geht das. Vorher muss aber ein sogenannter X11-Fensterverwalter installiert werden. Diese Komponente ist der Fensterverwalter "Xming" ([https://source](https://sourceforge.net/projects/xming/)[forge.net/projects/xming/](https://sourceforge.net/projects/xming/) ) des gleichnamigen Sourceforge-Projekts und auch von dort herunterzuladen und dann ganz normal zu installieren und zu starten.

Jetzt mittels sudo apt-get install x11-apps die X11-Anwendungen installieren (siehe Abb. 14 und 15). Für X11-Anwendungen ist die sogenannte Umgebungsvariable DISPLAY sehr wichtig. X11-Programme beruhen auf dem Prinzip, dass Programmausführung und die Anzeige der Oberfläche für den Benutzer grundsätzlich auf getrennten Maschinen ausgeführt werden können.

Mit dem Befehl export DISPLAY=localhost:0.0 ist dieser wichtige Schritt getan (siehe Abb. 15). Der Erfolg dieser Bemühungen ist in Abb. 16 zu bewundern – "xedit" wird lokal ausgeführt, aufgerufen aus der "bash".

Um das gerade eben beschriebene Prinzip der X11-Anwendungen zu beweisen, erfolgt die Anmeldung auf dem Server login.gwdg.de mittels ssh -X thinder@login.gwdg.de (am Beispiel des Autors). Der Parameter -X ist wichtig, da ssh auf login.gwdg.de alles so einrichtet, dass die Programmausführung auf eben dieser Maschine stattfindet, während die Ausgabe der Bedieneroberfläche an das lokale System gesendet wird (siehe Abb. 17).

#### **FAZIT**

Die Integration der "bash" ist gut gelungen und stellt damit eine geeignete Alternative zu den Windows-eigenen Befehlszeilen cmd.exe und powershell.exe dar. Da Microsoft mit dem Öffnen von Windows in bestimmte Richtungen (siehe Abb. 1 "Device Lockdown") neue Wege geht, hat diese Öffnung durchaus Potenzial. Somit wird es interessant werden, welche Befehlszeilen es demnächst noch schaffen, sich in Windows zu integrieren.

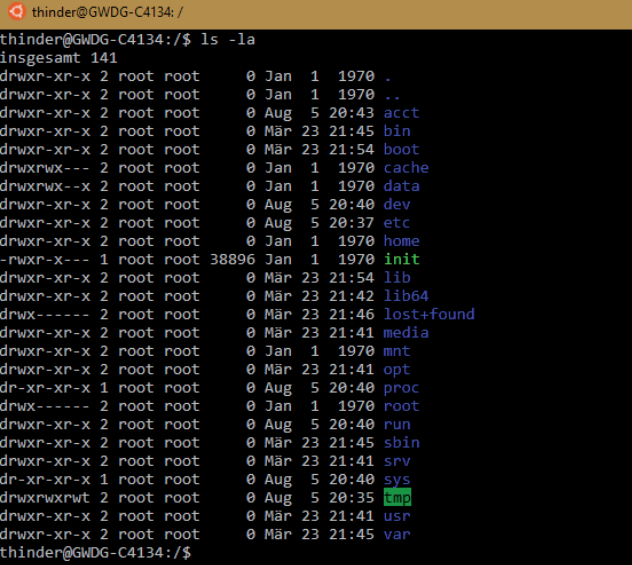

Abb. 6

#### **Exit Eingabeaufforderung**

::\Users\thinder\AppData\Local\lxss\home\thinder>dir<br>Datenträger in Laufwerk C: ist OS<br>Volumeseriennummer: 7CD6-B180

Verzeichnis von C:\Users\thinder\AppData\Local\lxss\home\thinder

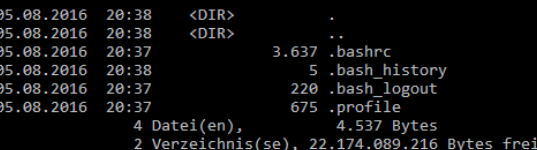

::\Users\thinder\AppData\Local\lxss\home\thinder>

Abb. 7

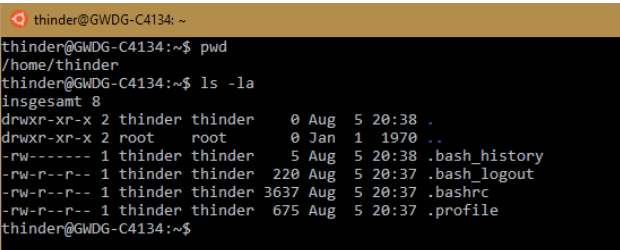

 $\overline{\phantom{a}}$ 

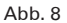

#### $\Box$ thinder@GWDG-C4134  $\times$ thinder@GWDG-C4134:∼\$ sudo apt-get install jupp<br>Paketlisten werden gelesen... Fertig Abhängigkeitsbaum wird aufgebaut. renning-ser-rerammenten der gerammen.<br>Statusinformationen werden eingelesen.... Fertig<br>Die folgenden Pakete wurden automatisch installiert und werden nicht mehr benötigt: libfreetype6 os-prober jupp gupp<br>B aktualisiert, 1 neu installiert, 0 zu entfernen und 48 nicht aktualisiert.<br>Es müssen 240 kB an Archiven heruntergeladen werden.<br>Nach dieser Operation werden 627 kB Plattenplatz zusätzlich benutzt. Nach dieser Operation werden 627 kB Plattenplatz zusätzlich benutzt.<br>Holen: 1 http://archive.ubuntu.com/ubuntu/ trusty/universe jupp amd64 3.1.26-1 [240 kB]<br>Es wurden 240 kB in 0 s geholt (613 kB/s).<br>Vormals nicht ausgewä

#### Abb. 9

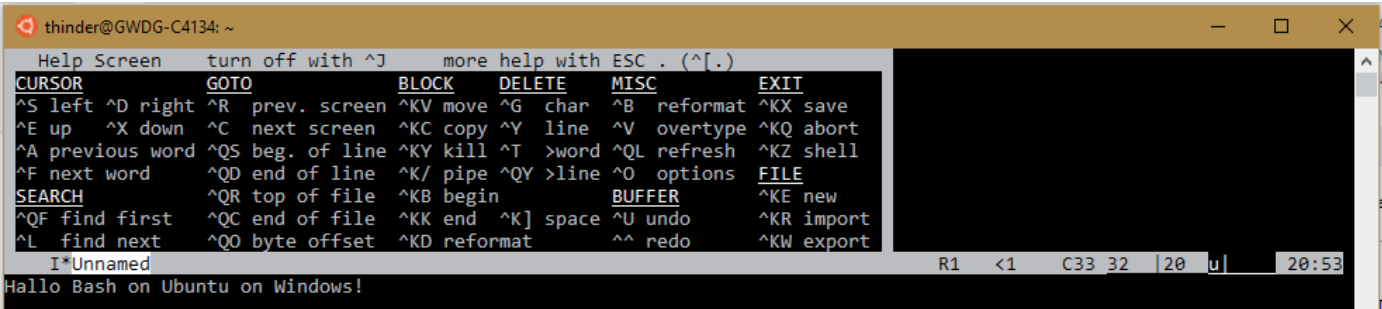

Abb. 10

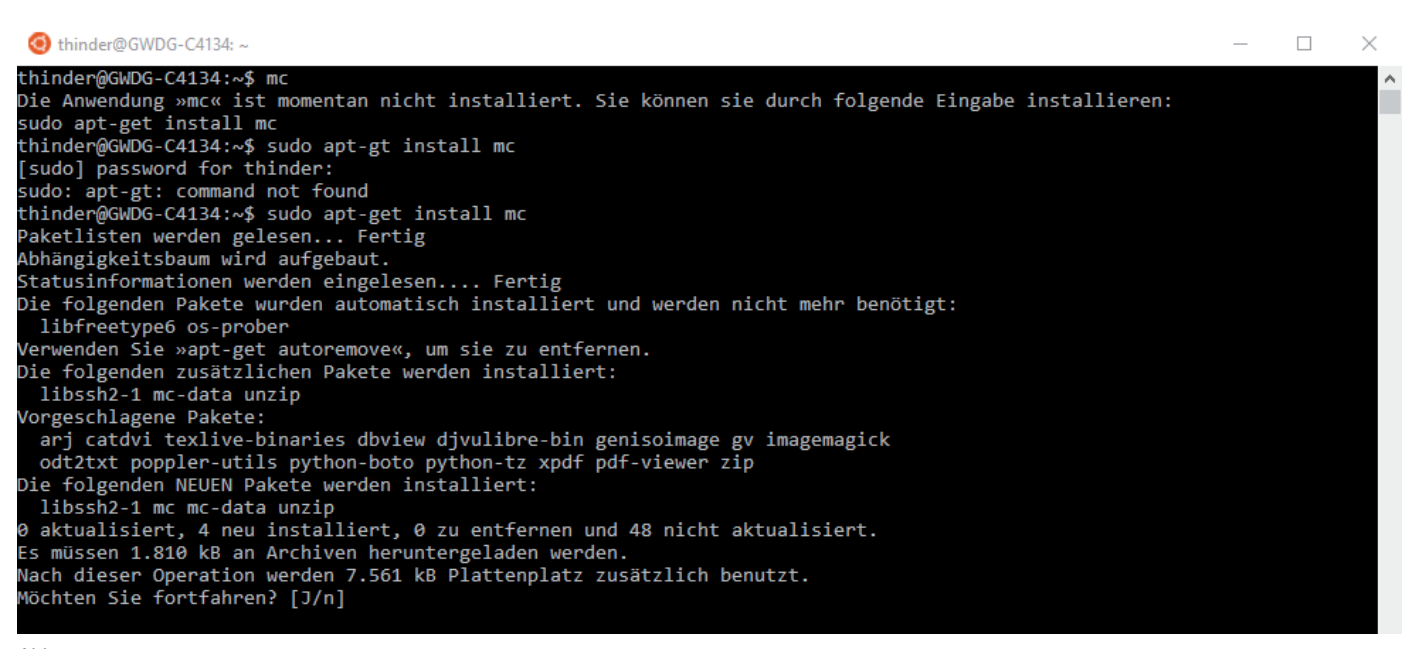

Abb. 11

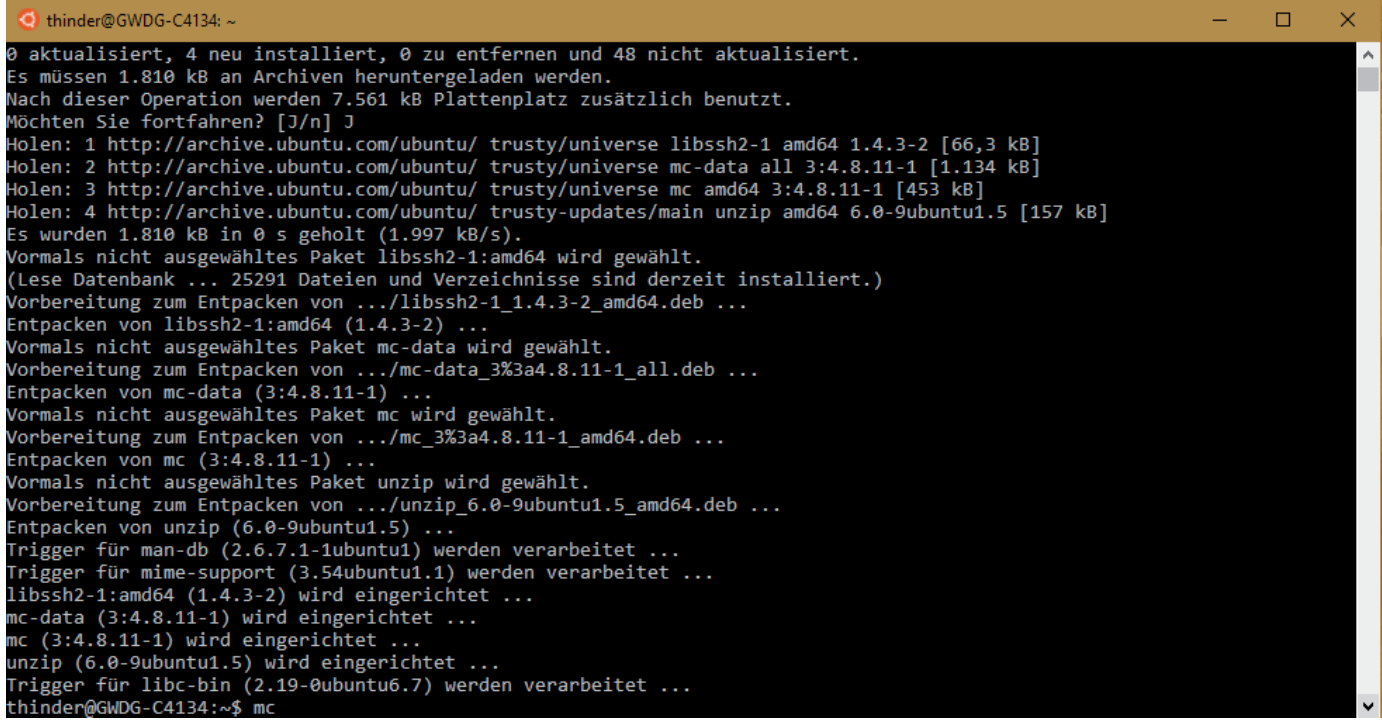

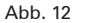

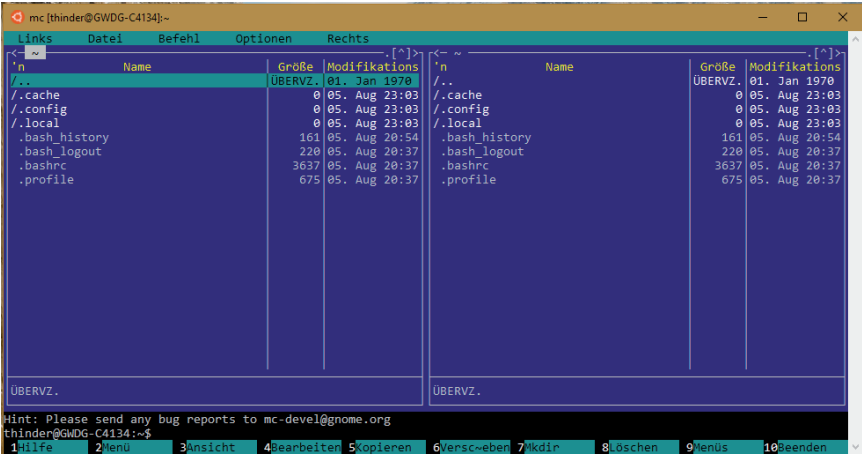

**12**

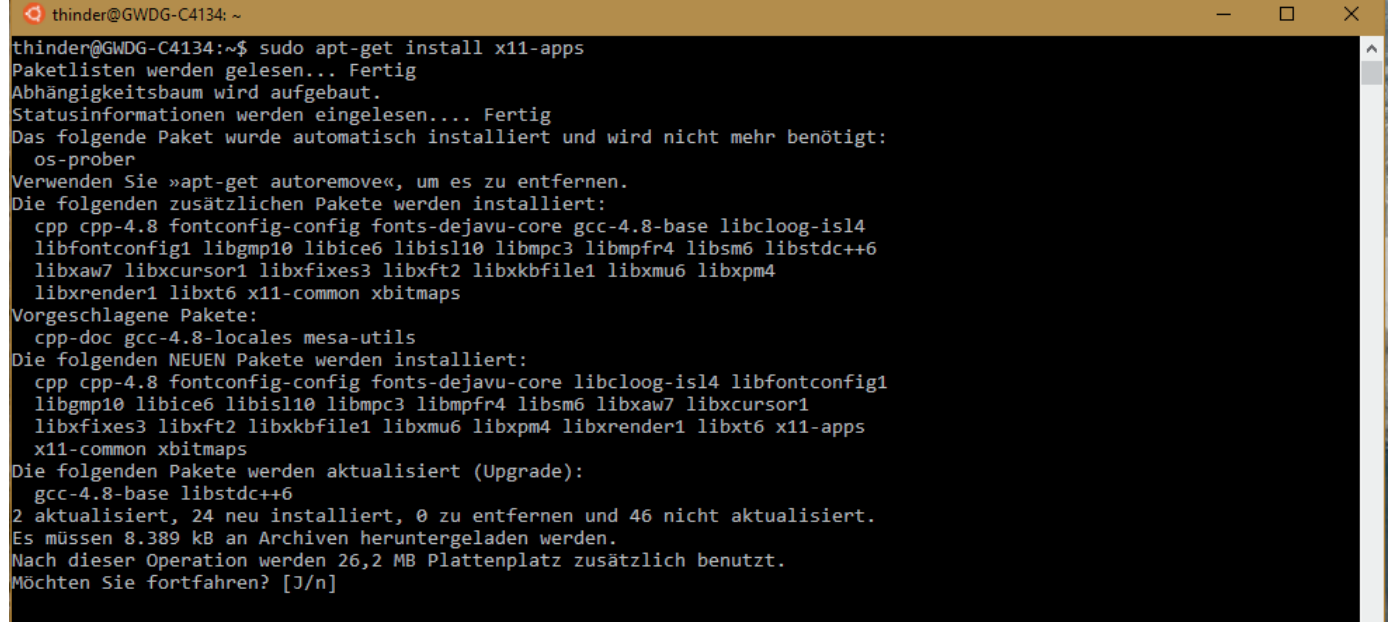

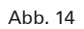

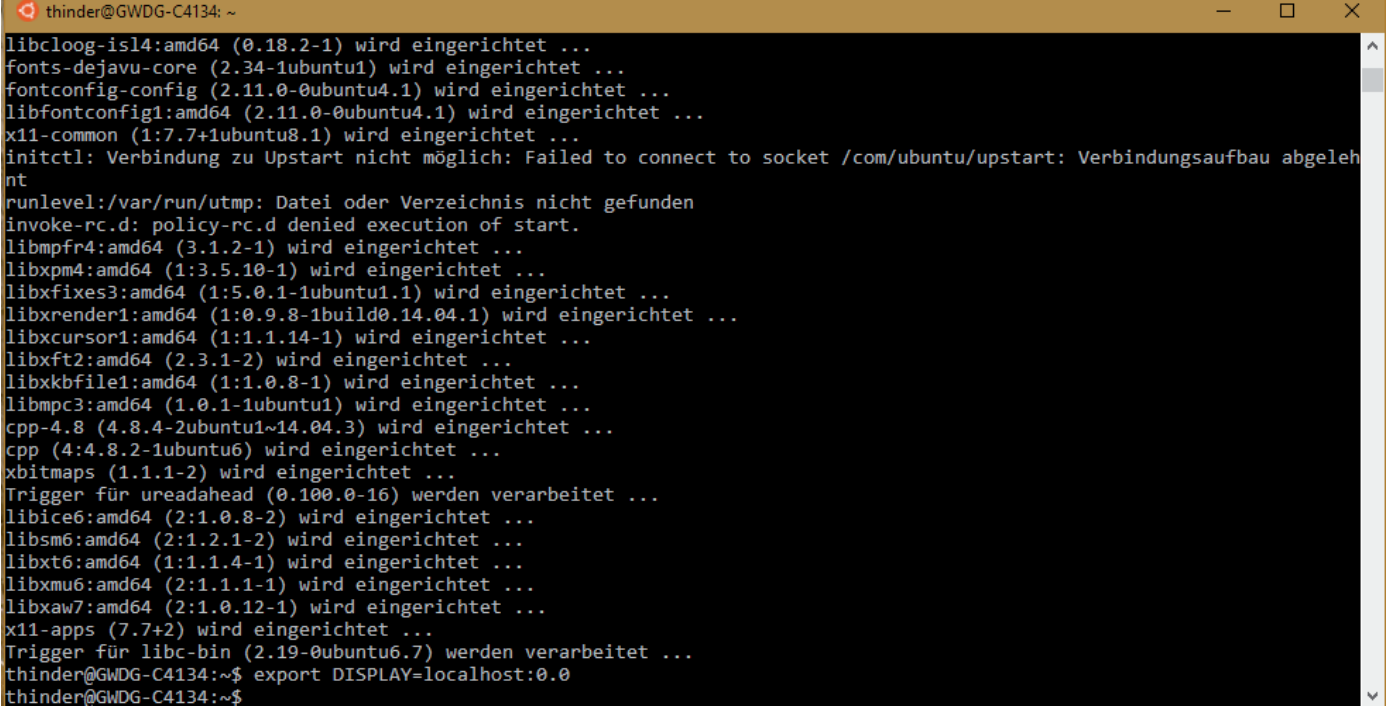

Abb. 15

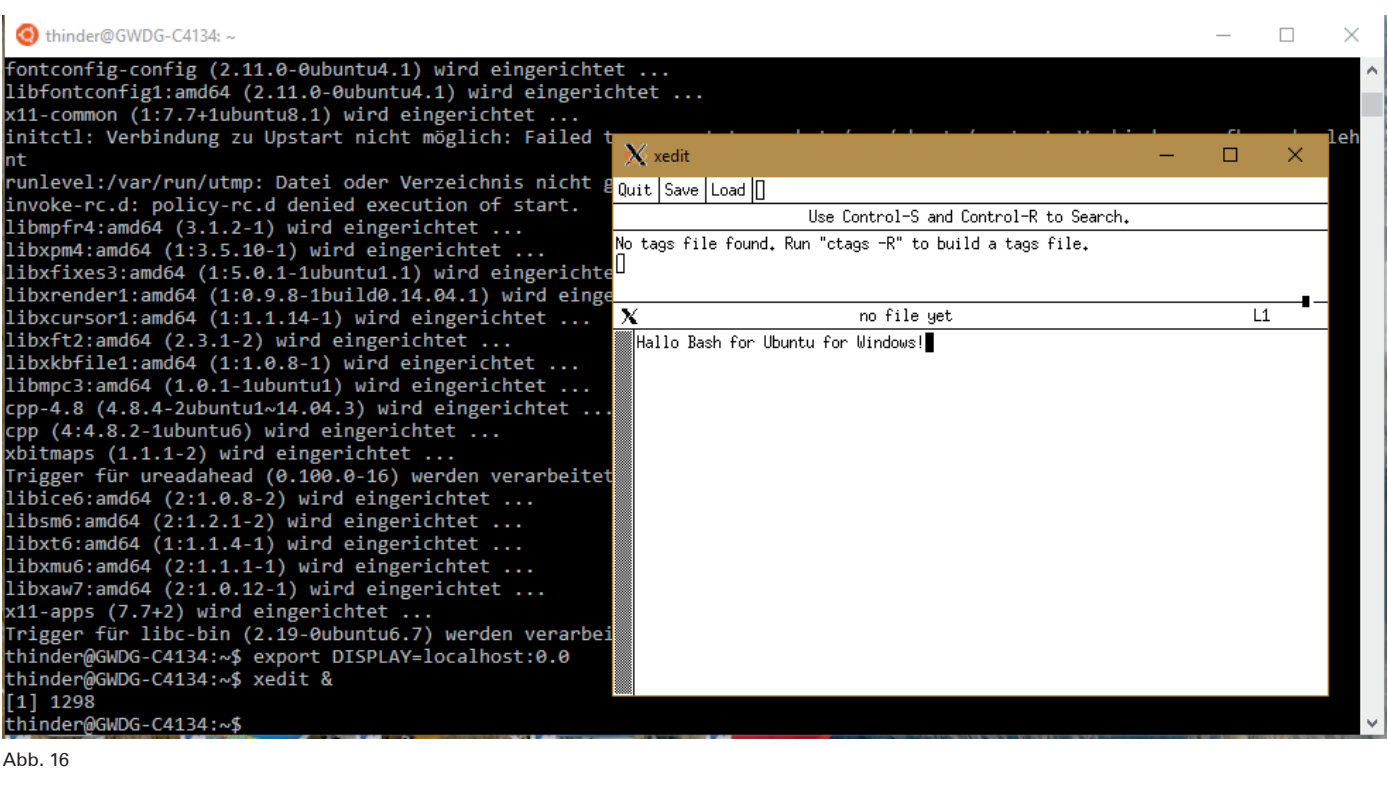

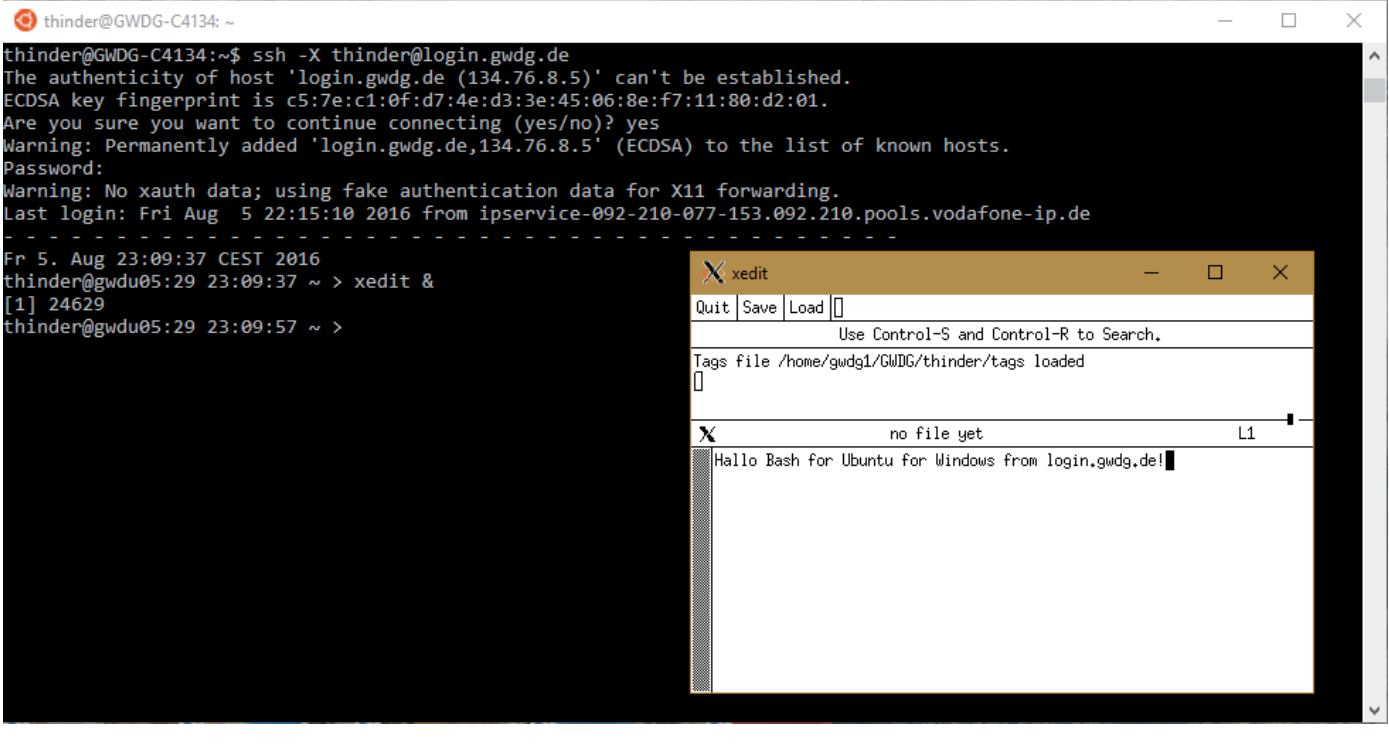

# The striking Story of UNIX

<span id="page-13-0"></span>Text und Kontakt: Dr. Konrad Heuer konrad.heuer@gwdg.de 0551 201-1540

As the year draws to a close and Christmas is at the door, perhaps some thoughts on the often unexpected twists in the history of IT may be allowed. A retrospective will first lead about 50 years back into the time when the UNIX operating system was born and will then lead back to present.

#### **INTRODUCTION**

In the first half of 2016, the worldwide market share of Android and iOS based mobile phones was in total about 99 % [1]. When UNIX was born in 1969, probably nobody could imagine that almost fifty years later millions of people will use small all-purpose hand-held computers which can also be used as phones and which almost exclusively run operating systems that were derived from – UNIX.

In the 1960s, computers were large and expensive. Access to them was limited, and programs and data were usually loaded from punch cards (or similar media) in so-called batch mode. Users handed over their "jobs" which were carefully composed stacks of punch cards (see Figure 1) to operators who put them into card readers. All jobs were queued after being read, and when a job was on the line, it was run. However, advanced operating systems like IBM MVS could execute multiple jobs concurrently.

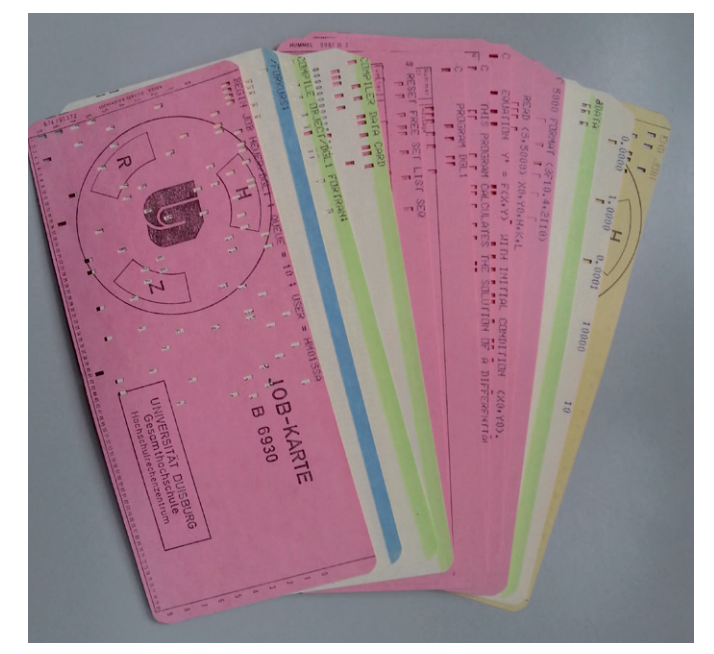

Figure 1: Punch card stack including control cards, FORTRAN source code cards and data cards

#### **INTERACTIVE USE OF COMPUTERS**

Several projects were concerned with a new concept, the interactive use of computers. At Dartmouth College in New Hampshire the BASIC programming language was developed and became part of the "Dartmouth Time Sharing System". The

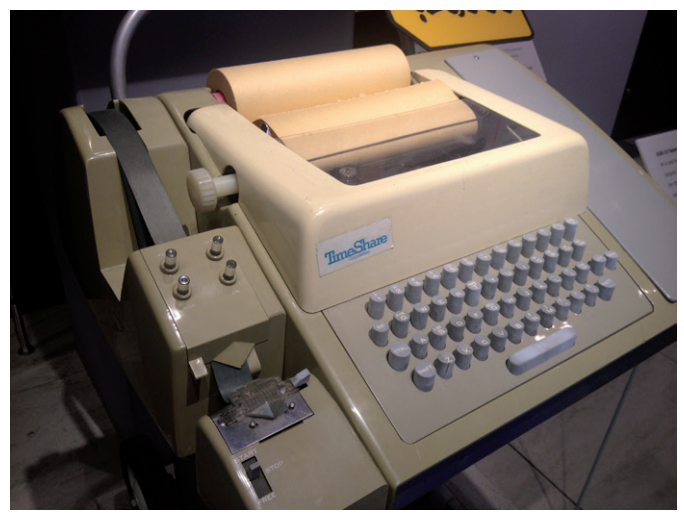

Figure 2: Typical teletypewriter as used in the early days of interactive computing [i]

Massachusetts Institute of Technology (MIT) created the "Compatible Time Sharing System" which became fundamental for the MULTICS project. MULTICS is an acronym formed from "Multiplexed Information and Computing Service" and was a cooperative operating system project of MIT, General Electric and AT&T Bell Labs.

What did interactive use of computers mean in that early days? Communicating with an operating system meant typing commands on slow teletypewriters (see Figure 2) which printed the corresponding responses on paper. No screen terminals, no full screen editor, certainly no graphical user interface, no mouse, no touch screen, but often short commands and scarce replies due to the very limited input/output speed. Nevertheless, it was a great improvement.

It took a whole series of years until teletypewriters were gradually replaced by cathode-ray tube (CRT) computer terminals

#### Die beeindruckende Geschichte von UNIX

Da das Jahr sich seinem Ende entgegen neigt und Weihnachten vor der Tür steht, ist vielleicht eine nachdenkliche Rückschau auf die oft unerwarteten Wendungen in der Geschichte der IT legitim. Die Retrospektive führt zunächst etwa 50 Jahre zurück in die Vergangenheit, als das Betriebssystem UNIX entstand, und dann zurück zur Gegenwart.

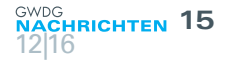

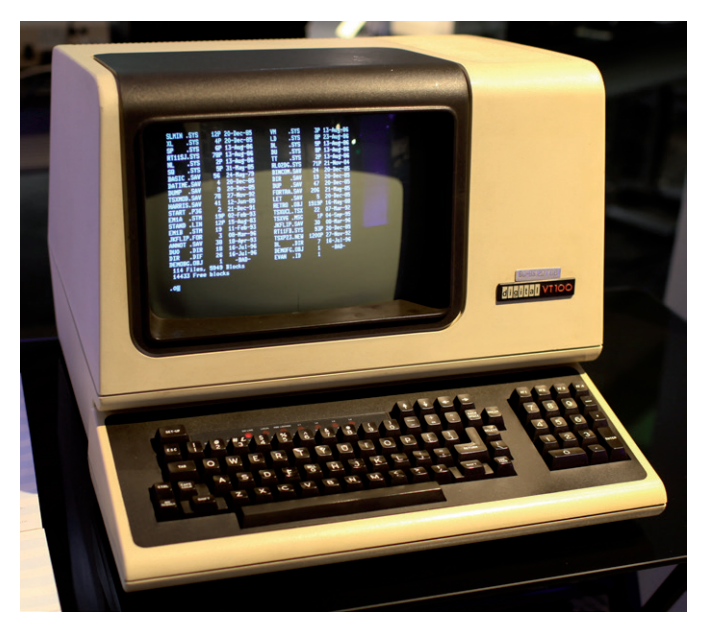

Figure 3: The famous DEC VT 100 CRT computer terminal [ii]

(see Figure 3), and even more years elapsed until terminal emulator software like Kermit or xterm replaced CRT terminals.

#### **UNIX GETS BORN**

In 1969, Bell Labs retired from the MULTICS project, and two Bell Labs programmers, Ken Thompson and Dennis Ritchie, created a much smaller and simpler system inspired from MULTICS which they called a little bit jokingly UNICS for "Uniplexed Information and Computing Service" running on PDP computers (see Figure 4) built by the Digital Equipment Corporation (DEC). In 1974, the famous article "The UNIX Time-Sharing System" [3] of Ken Thompson and Dennis Ritchie was published in the Communications of the ACM, and not only the name UNICS changed to UNIX, but furthermore the system was nearly completely rewritten in the C programming language and was made available including the source code to researchers for free.

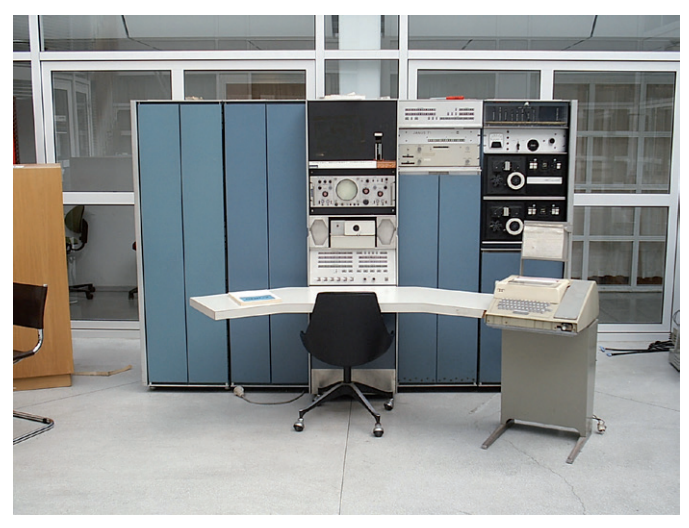

Figure 4: DEC PDP-7 – the first UNICS created by Ken Thompson and Dennis Ritchie ran on a PDP-7 [iii]

#### **BSD UNIX**

Bell Labs released in 1978 the  $7<sup>th</sup>$  edition of UNIX which became ancestor of the first wide-spread commercial UNIX-like

systems like Microsoft XENIX. In 1975, Ken Thompson became a visiting professor at the University of California in Berkeley. One year before Bob Fabry began to use a UNIX system in Berkeley, and very quickly the evolving Computer Science Research Group (CSRG) became a centre of the further UNIX development that can hardly be underestimated. In 1979, the so called 3BSD (Berkeley Software Distribution) was the first UNIX system with demand paged virtual memory support running on DEC VAX computer systems. The first TCP/IP implementation ever was introduced in 1984 in 4.2BSD, financially supported by the Defense Advanced Research Projects Agency.

#### **UNIX SYSTEM V RELEASE 4**

Meanwhile, at AT&T financial interest in selling UNIX had noticeably increased, and in 1989 AT&T released UNIX System Release 4 (SVR4) which incorporated all the important and very popular features from Berkeley UNIX like TCP/IP networking, C-shell, vi full screen editor and many more.

SVR4 was announced and marketed as the coming and long awaited standard UNIX system since at that time there were already a couple of different UNIX variants in use. For example, SUN which was great player in the UNIX workstation market in those days moved from their old BSD-based SunOS to SVR4-based Solaris. UNIX and especially SVR4 was expected to be the operating system of the future, although some important manufacturers like IBM and DEC decided to develop OSF/1 as an alternative; OSF/1 adopted a lot of details from BSD UNIX.

#### **WILL WINDOWS NT OR OPEN SOURCE KILL UNIX?**

But it came quite different during the next few years. In the rapidly growing PC market the MS-DOS operating system became not superseded by XENIX or something similar. On the contrary, IBM and Microsoft developed their OS/2 and Windows NT operating systems as MS-DOS-successors which were expected to kill UNIX sooner or later.

On the other hand, the vitality of the open source community was completely underestimated. UNIX had widely been distributed in source code over all the years, and since AT&T required even from BSD users to buy an AT&T source code license, different people decided to solve that issue.

#### **MINIX, LINUX, GNU AND BSD**

In Berkeley, the CSRG worked on removing and substituting all proprietary AT&T code which led in 1995 to 4.4BSD-Lite2. In the meantime, there was a legal action by AT&T to prevent distribution of intermittent BSD versions that were already claimed to be free of proprietary code. In 1993 AT&T sold their UNIX business to Novell, and Novell and the CSRG settled the dispute in 1994. 4BSD-Lite1 and 4.4BSD-Lite2 were accepted to be open source and were released free of charge controlled by the liberal BSD license only.

Already in 1987 the growing restrictive policy of AT&T regarding availability of the UNIX source code motivated Andrew S. Tanenbaum at Vrije Universiteit Amsterdam to create MINIX for educational purposes. MINIX imitated a 7<sup>th</sup> edition UNIX. In 1991, Linus Torvalds used MINIX to develop and publish his first Linux kernel under the GNU General Public License (GPL). In 1984 the former MIT employee Richard Stallman began to work on the GNU operating system. GNU is a recursive acronym: GNU's not UNIX. Both, GNU and Linux are intended to behave like UNIX, and since Linux is an operating system kernel only, Linux and the GNU userland have a strong relationship.

The legal action of AT&T against the University of California in Berkeley gave Linux a lead in the open source community, and pretty sure this is one reason why Linux is noticeably more popular today then the 4.4BSD-Lite2 successors of which the most considerable are probably FreeBSD and OpenBSD.

#### **TRIUMPH OF OPEN SOURCE**

What happened to SVR4? Already in 1987, Microsoft transferred all rights on XENIX to the Santa Cruz Operation (SCO), and in 1995 SCO acquired UnixWare (SVR4) from Novell. After some further company sales and renames the name UnixWare is currently in use again, but the small market share of UnixWare and other SVR4-based operating systems is of decreasing significance.

Linux overran the market, and FreeBSD and OpenBSD occupy some important niches. Darwin, the UNIX core of Apple Mac OS X includes parts of FreeBSD and other open source projects, and iOS in turn has some relations with OS X. Android on the other hand is based on the Linux kernel, and summing up all this at the end of the story tells us that an overwhelming number of computing devices are run today by operating systems that were at least heavily influenced or inspired by UNIX (see Figure 5). Although UNIX in a narrow sense as a trademark of the Open Group consortium for certified SVR4-based systems is on the retreat, operating systems inspired or derived from UNIX have made a triumph.

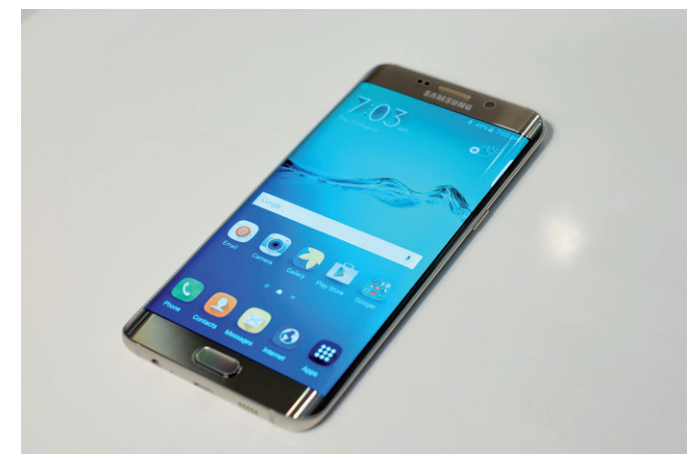

Figure 5: Samsung Galaxy S6 edge+. Example for an Android smart phone and an indirect descendant of a UNIX-driven PDP-7, certainly after a very long way [iv]

To mention further examples, even Microsoft ships a UNIX/ Linux subsystem integrated in Windows 10 (see preceding article) and in some way promotes Linux and FreeBSD as server operating

systems by selling some application software or supporting appropriate virtual machines in their Azure cloud.

Forecasts in IT are often not very trustworthy. For example, the idea to displace traditional mobile phones by small touch screen all-purpose computers which additionally can be used for calling changed things completely and unexpectedly as well as the idea to distribute software free of charge in source code did. More surprises will probably come to us in the future, but one thing is sure and will remain: UNIX changed the world.

#### **UNIX AT GWDG**

GWDG started relatively late with using UNIX. It was about 1990 when some DEC workstations running ULTRIX (the first UNIX variant of DEC) where bought, and in 1992 the first parallel computer KSR1 from Kendall Square Research powered by an OSF/1 operating system was installed in Göttingen. In 1993 and 1994 the mainframe computers IBM 3090 and VAX 9000 were replaced by a workstation cluster combining mainly IBM RS/6000 workstations running AIX and DEC Alpha workstations running OSF/1. At about the same time the first PCs with Linux or FreeBSD operating systems went into operation, and some SUN Solaris workstations for special purposes were bought. Today, twenty years later, Linux powers high performance and cloud computing as well as file service, and where it makes sense, FreeBSD as well as OpenBSD are in use at a few places. In addition, a couple of embedded devices are based on one of these operating systems, but no OS with a UNIX trademark (UNIX in the narrow sense) is still in use.

#### **REFERENCES**

[1] <http://www.idc.com/prodserv/smartphone-os-market-share.jsp>

- [2]"The Design and Implementation of the 4.4BSD Operating System", M. K. McKusick, K. Bostic, M. J. Karels and J. S. Quarterman, Addision Wesley (1996)
- [3] "The UNIX Time-Sharing System", D. Ritchie and K. Thompson, Communications of the ACM, Volume 17, Issue 7, July 1974

#### **FIGURE REFERENCES**

- [i] By Arnold Reinhold Own work, CC BY-SA 3.0, [https://com](https://commons.wikimedia.org/w/index.php?curid=31105488)[mons.wikimedia.org/w/index.php?curid=31105488](https://commons.wikimedia.org/w/index.php?curid=31105488)
- [ii] By Jason Scott Flickr: IMG\_9976, CC BY 2.0, [https://com](https://commons.wikimedia.org/w/index.php?curid=29457452)[mons.wikimedia.org/w/index.php?curid=29457452](https://commons.wikimedia.org/w/index.php?curid=29457452)
- [iii] By en:User:Toresbe From english Wikipedia. Original description was: The Oslo PDP-7, before restoration started. I took the picture. CC SA 1.0, [https://commons.wikimedia.org/w/index.](https://commons.wikimedia.org/w/index.php?curid=1963657) [php?curid=1963657](https://commons.wikimedia.org/w/index.php?curid=1963657)
- [iv] By <http://www.flickr.com/people/janitors/> [http://](http://www.flickr.com/photos/janitors/20356636910/in/album-72157656780890099/) [www.flickr.com/photos/janitors/20356636910/in/](http://www.flickr.com/photos/janitors/20356636910/in/album-72157656780890099/) [album-72157656780890099/](http://www.flickr.com/photos/janitors/20356636910/in/album-72157656780890099/), CC BY 2.0, [https://commons.](https://commons.wikimedia.org/w/index.php?curid=44175808) [wikimedia.org/w/index.php?curid=44175808](https://commons.wikimedia.org/w/index.php?curid=44175808)

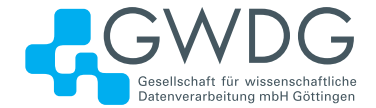

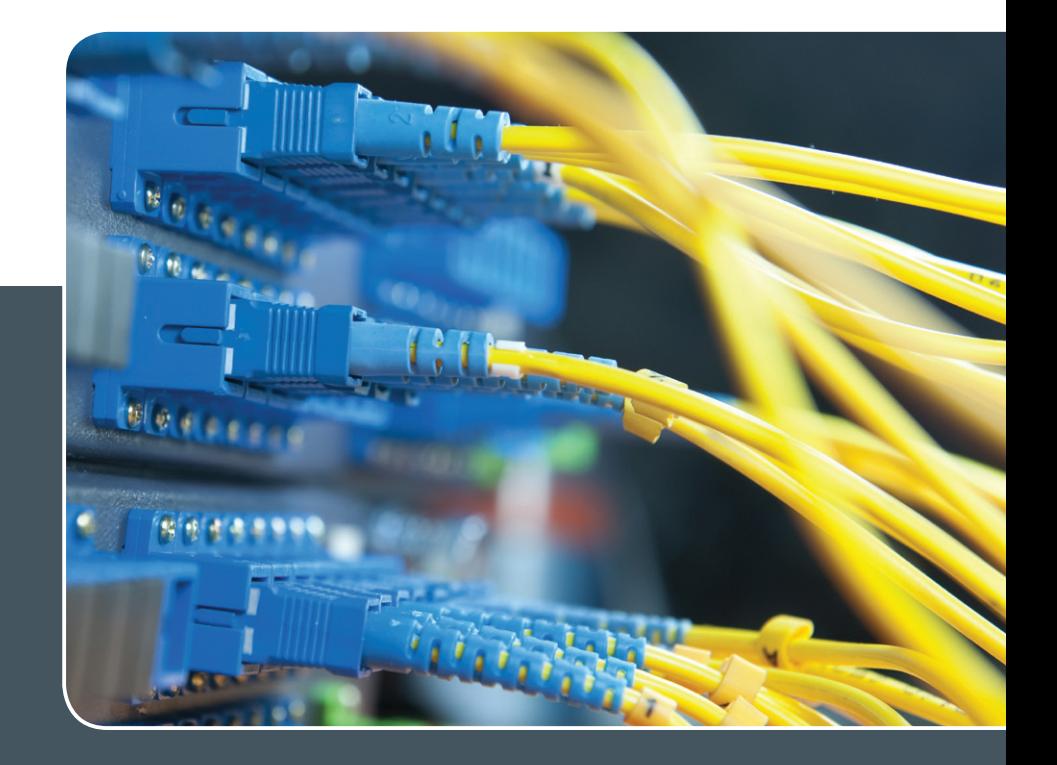

# IP-Adress-Management-System

#### IP-ADRESS-VERWALTUNG LEICHT GEMACHT!

#### **Ihre Anforderung**

Sie möchten Ihre IP-Adressvergabe, DNS- und DHCP-Dienste (IPv4 und IPv6) zentral und professionell verwalten. Sie möchten die Pflege der IP-, DNS- und DHCP-Daten an eigene Administratoren delegieren. Sie möchten DNS- und DHCP-Dienste über Appliance-Technologie hochverfügbar realisieren.

#### **Unser Angebot**

Wir bieten Ihnen die Mitnutzung eines mandantenfähigen IP-Adress-Management-Systems (IPAM-Systems) an. Die Adressbestände und DNS-Namensräume können dabei von einem Administrator oder mehreren gepflegt werden. Der Übertrag der Daten in den zugehörigen DNS- und DHCP-Diensten erfolgt automatisch. DNS- und DHCP-Dienste können über zentral verwaltete Appliances lokal erbracht werden. Für DNS-Dienste ist die Integration vorhandener DNS-Server möglich. DHCP-Dienste erfordern eine lokale Appliance.

#### **Ihre Vorteile**

> Die IPv4- und IPv6-Adressbestände werden übersichtlich verwaltet.

- > Die Konsistenz der Daten im Adress- und Namensraum wird sichergestellt.
- > Die Pflege über die WWW-Schnittstelle ist ohne große Einarbeitung und ohne großes Expertenwissen möglich.
- > Die Delegation der Verwaltung von Teilbereichen des Adress- und Namensraums an verschiedene Sub-Administratoren wird ermöglicht.
- > DNS- und DHCP-Dienste können bei Einsatz von Appliance-Systemen vor Ort hochverfügbar erbracht werden (optional).
- > Nutzung der DNS-Server der GWDG für öffentliche DNS-Datenbestände (ohne Notwendigkeit, dafür einen eigenen Server zu betreiben; optional)
- > Die GWDG bietet Schulungen für Ihre Mitarbeiter an.

#### **Interessiert?**

Wenn Sie unser IPAM-System nutzen möchten, werfen Sie bitte einen Blick auf die u. g. Webadresse.

# <span id="page-17-0"></span>Kurz & knapp

#### ShareLaTeX – Testbetrieb für 2017 verlängert, Vorlagen für Dokumente

Für den Dienst "ShareLaTeX" wurde der öffentliche Testbetrieb für 2017 aufgrund vieler positiver Rückmeldungen verlängert. Damit steht der Dienst allen interessierten Benutzern bis mindestens Ende 2017 zur Verfügung. Nähere Informationen zum Testbetrieb finden sich bei der Beschreibung des Dienstes unter [https://info.gwdg.de/docs/doku.](https://info.gwdg.de/docs/doku.php?id=de:services:email_collaboration:sharelatex) [php?id=de:services:email\\_collaboration:sharelatex](https://info.gwdg.de/docs/doku.php?id=de:services:email_collaboration:sharelatex).

Der Hersteller von ShareLaTeX bietet auf seiner Webseite viele Vorlagen für die Erstellung von anspruchsvollen LaTeX-Dokumenten an. Zwar sind diese Vorlagen noch nicht auf der Webseite unseres Dienstes integriert, können aber auf <https://www.sharelatex.com> als ZIP-Datei heruntergeladen und bei uns bei der Erstellung eines neuen Projektes importiert werden. Die Schritte hierzu sind in der Anleitung unseres Dienstes beschrieben.

Wegmann

#### Öffnungszeiten des Rechenzentrums um Weihnachten und Neujahr 2016/2017

Das Rechenzentrum der GWDG bleibt an den Tagen vom 24.12. bis zum 26.12.2016 sowie am 31.12.2016 und 01.01.2017 geschlossen. An den Tagen vom 27.12. bis zum 30.12.2016 ist das Rechenzentrum lediglich von 9:00 bis 17:00 Uhr geöffnet.

Falls Sie sich zu den Zeiten, an denen das Rechenzentrum geschlossen ist, an die GWDG wenden wollen, schicken Sie bitte eine E-Mail an support@gwdg.de. Das dahinter befindliche Ticket-System wird auch während dieser Zeiten von Mitarbeiterinnen und Mitarbeitern der GWDG regelmäßig überprüft.

Wir bitten alle Benutzerinnen und Benutzer, sich darauf einzustellen.

Grieger

#### Doppelausgabe 01-02/2017 der GWDG-Nachrichten

Die nächsten GWDG-Nachrichten erscheinen als Doppelausgabe 01-02/2017 Anfang Februar 2017.

Otto

#### Dritte Nacht des Wissens in Göttingen am 21. Januar 2017

Am Samstag, dem 21. Januar 2017 von 17:00 bis 24:00 Uhr, werden die Universität, das Universitätsklinikum und der Göttingen Campus wieder ihre Türen für Besucherinnen und Besucher jeden Alters zur dritten Nacht des Wissens öffnen und sich mit zahlreichen Aktionen der breiten Öffentlichkeit präsentieren.

Hautnahe Einblicke in die vielfältige und spannende Welt der Wissenschaft bieten Science Slams, Vorträge, Mitmachaktionen, Führungen, Workshops, Filme, Experimente und vieles mehr. In mehr als 320 Veranstaltungen an über 20 Standorten in ganz Göttingen machen die teilnehmenden Einrichtungen Forschung für alle Alters- und Interessengruppen verständlich und erlebbar. Der Eintritt zu allen Veranstaltungen der Nacht des Wissens ist frei; alle Veranstaltungsorte sind durch einen kostenlosen Busshuttle miteinander verbunden.

Auch die GWDG ist wieder dabei und wird im Foyer der Fakultät für Physik, Friedrich-Hund-Platz 1, vorführen, wie mit Messrechnern eine kontinuierliche Leistungsüberwachung wichtiger GWDG-Dienste erfolgt. In einer isolierten Umgebung können interessierte Besucherinnen und Besucher Betriebsstörungen und alltägliche Internet-Angriffe simulieren und deren Auswirkungen beobachten. Wir würden uns über zahlreichen Besuch freuen.

Weitere Informationen zur dritten Nacht des Wissens finden Sie unter <http://www.goettinger-nacht-des-wissens.de>.

Otto

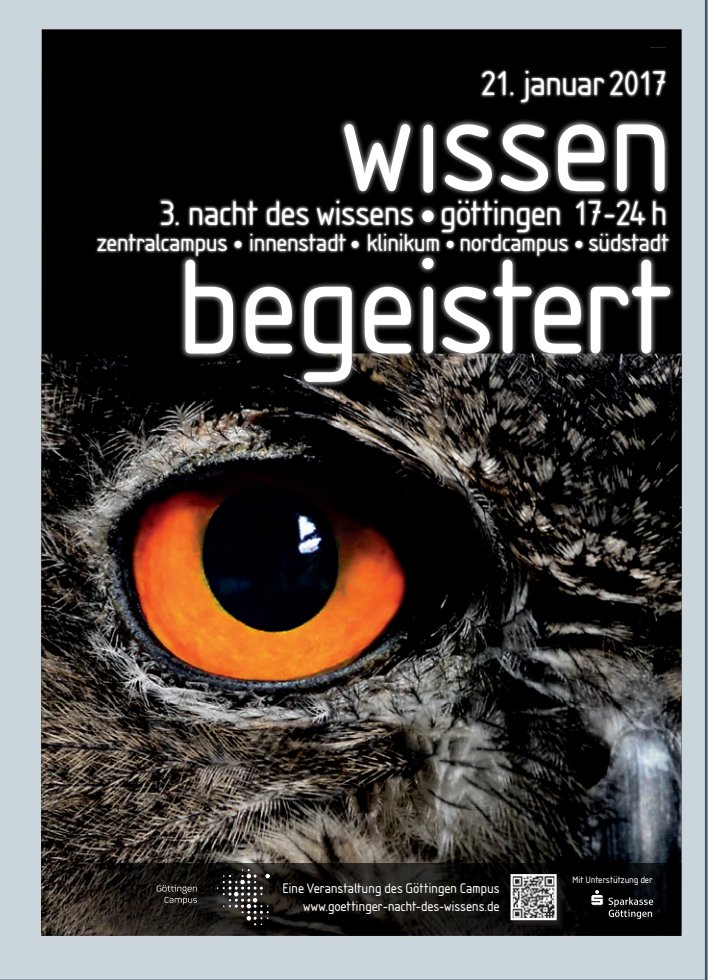

### <span id="page-18-0"></span>**Personalia**

#### **NEUER MITARBEITER ARNOLD LANG**

Seit dem 15. November 2016 verstärkt Herr Arnold Lang als studentische Hilfs-kraft das Support-Team der GWDG. Schwerpunkte seiner Arbeitszeit werden die Abendstunden und Wochenenden sein, um dann Anrufe oder Anfragen per Ticket-System von ratsuchenden Nutzern der GWDG entgegenzunehmen und zu bearbeiten. Herr Lang studiert an der Georg-August-Universität Göttingen im Bachelor-Studiengang Wirtschaftsinformatik. Wir wünschen ihm eine erfolgreiche Tätigkeit bei der GWDG und freuen uns über die Verstärkung im Support-Bereich. Helmusigt eine Helmvoigt

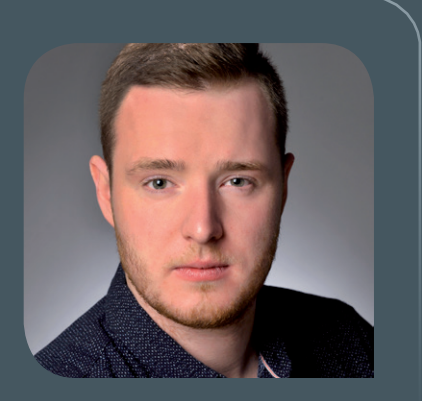

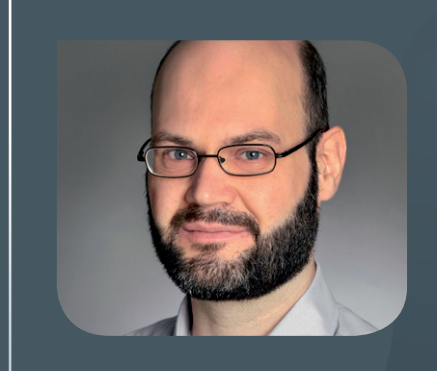

#### **NEUER MITARBEITER TOBIAS HERBST**

Ceit dem 1. Dezember 2016 hat die Arbeitsgruppe "Anwendungs- und Informati- $\bigcup$ onssysteme" (AG A) einen neuen Mitarbeiter: Herr Tobias Herbst. Herr Herbst arbeitete als Fachinformatiker – Systemintegration zuletzt im IT-Support für DATEV und Exchange bei der T&S Computech GmbH, Hannover und vorher als Dozent für Netzwerktechnik, Windows und Linux. In der AG A wird er als Systemadministrator für ownCloud im Bereich der Academic Cloud tätig sein. Herr Herbst ist per E-Mail unter tobias.herbst@gwdg.de und telefonisch unter 0551 201-2135 zu erreichen. Heise

<span id="page-19-0"></span>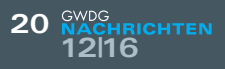

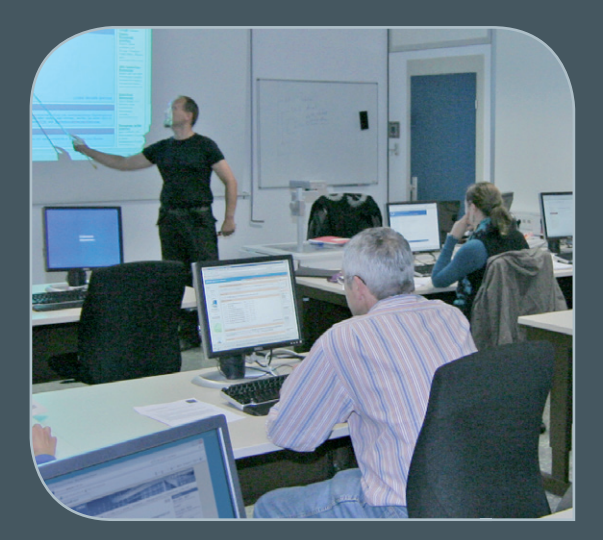

**INFORMATIONEN:** support@gwdg.de 0551 201-1523

### Dezember 2016 bis Dezember 2017

# Kurse

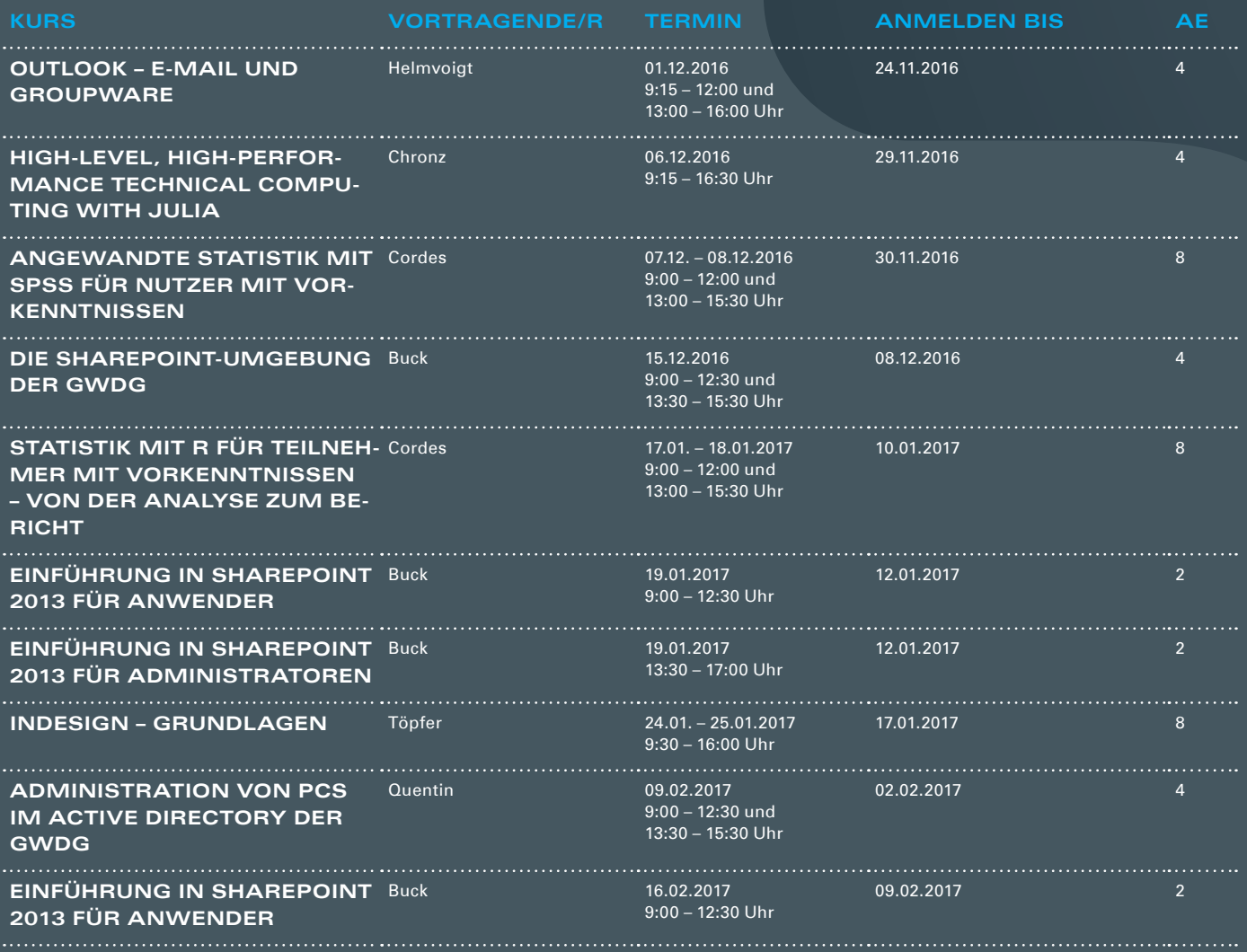

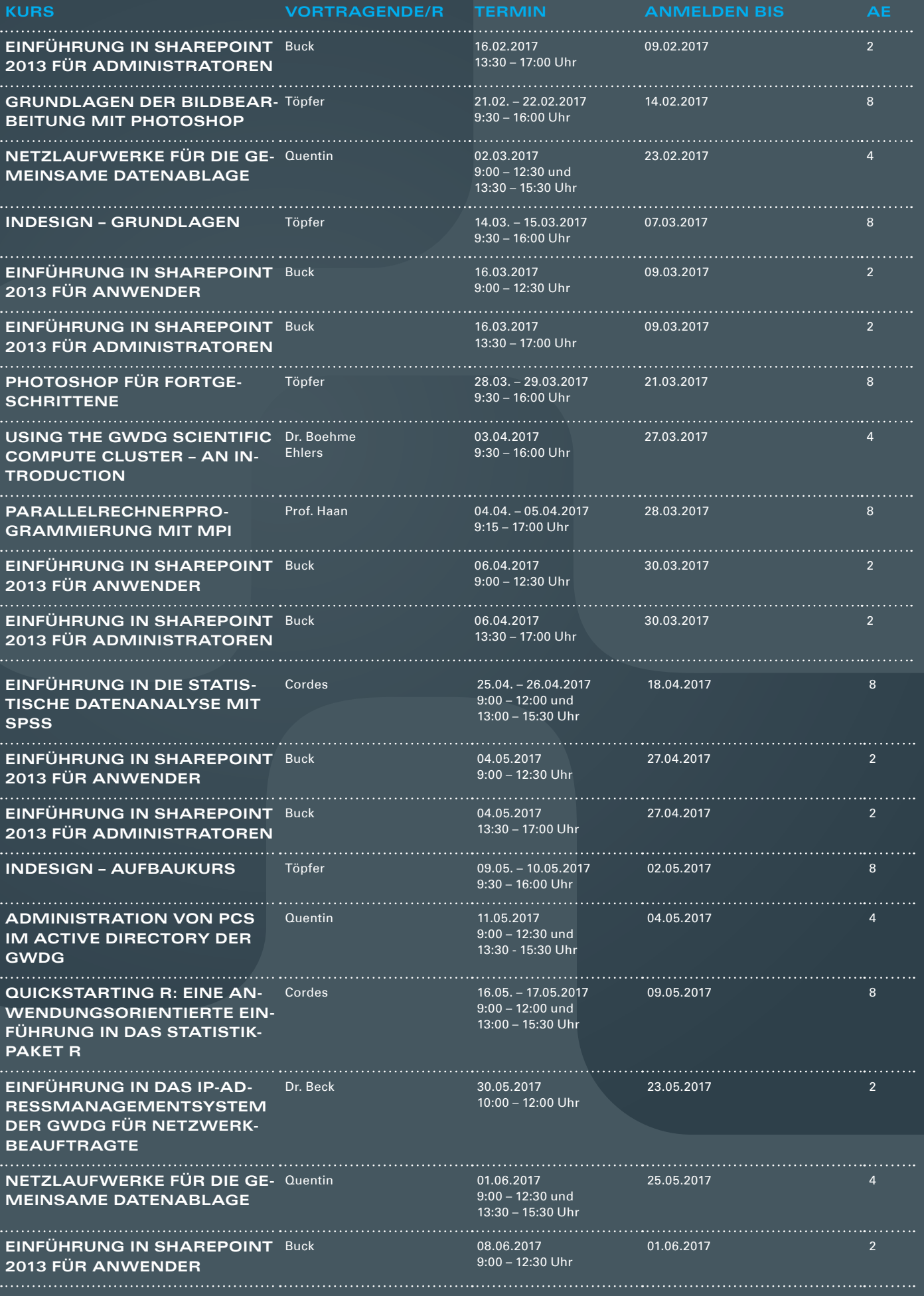

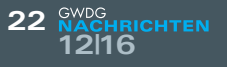

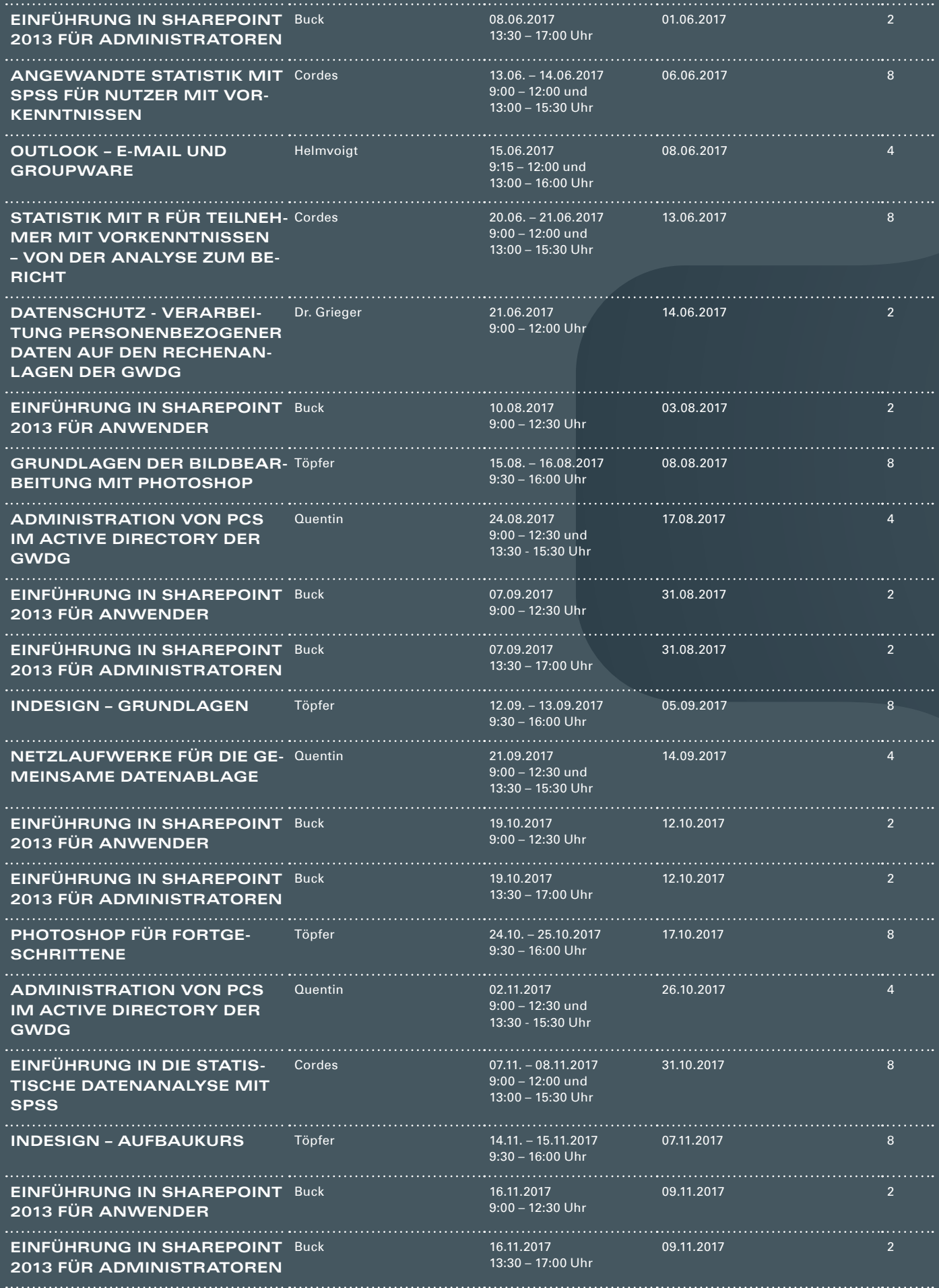

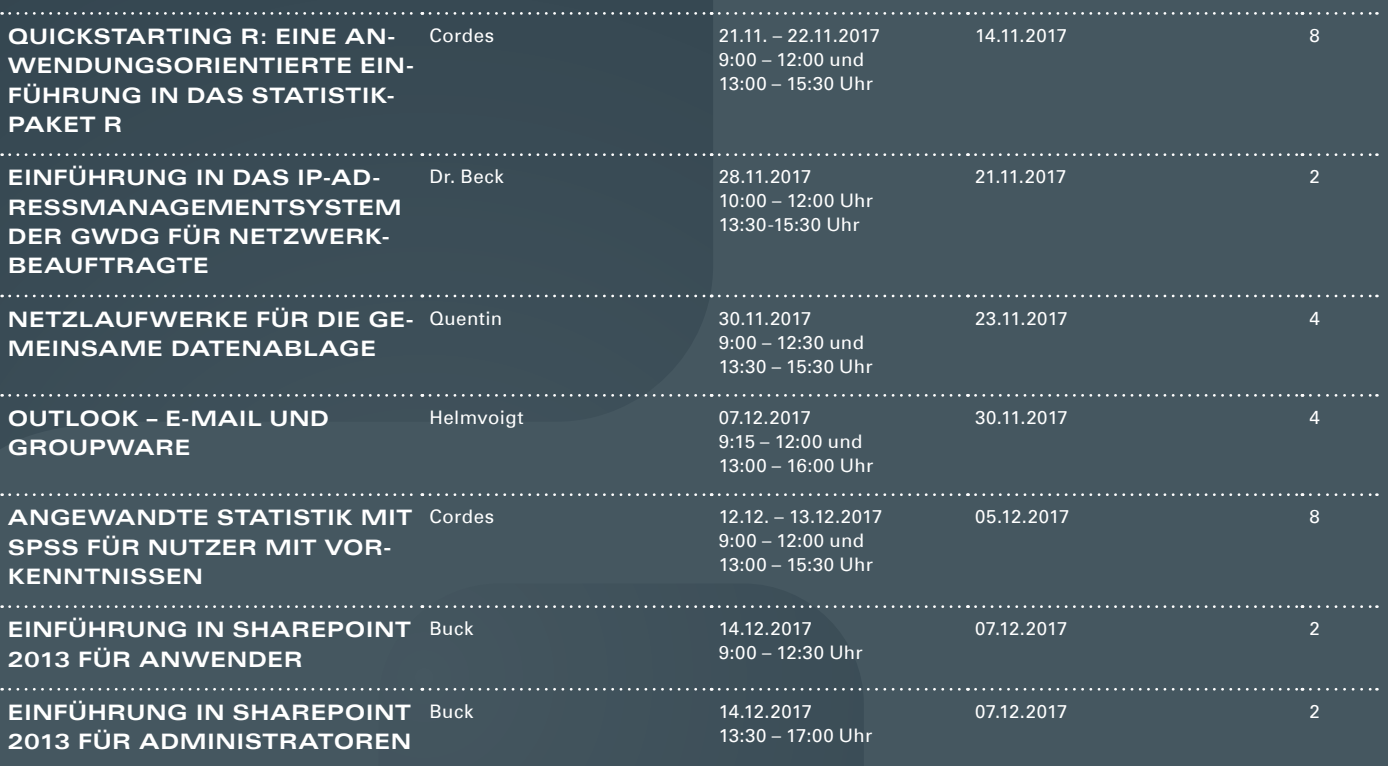

#### **Teilnehmerkreis**

Das Kursangebot der GWDG richtet sich an alle Mitarbeiterinnen und Mitarbeiter aus den Instituten der Universität Göttingen und der Max-Planck-Gesellschaft sowie aus einigen anderen wissenschaftlichen Einrichtungen.

#### **Anmeldung**

Anmeldungen können schriftlich per Brief oder per Fax unter der Nummer 0551 201-2150 an die GWDG, Postfach 2841, 37018 Göttingen oder per E-Mail an die Adresse support@ gwdg.de erfolgen. Für die schriftliche Anmeldung steht unter [https://www.gwdg.de/](https://www.gwdg.de/antragsformulare) [antragsformulare](https://www.gwdg.de/antragsformulare) ein Formular zur Verfügung. Telefonische Anmeldungen können leider nicht angenommen werden.

#### **Kosten bzw. Gebühren**

Unsere Kurse werden wie die meisten anderen Leistungen der GWDG in Arbeitseinheiten (AE) vom jeweiligen Institutskontingent abgerechnet. Für die Institute der Universität Göttingen und der Max-Planck-Gesellschaft erfolgt keine Abrechnung in EUR.

#### **Absage**

Sie können bis zu acht Tagen vor Kursbeginn per E-Mail an support@gwdg.de oder telefonisch unter 0551 201-1523 absagen. Bei späteren Absagen werden allerdings die für die Kurse berechneten AE vom jeweiligen Institutskontingent abgebucht.

#### **Kursorte**

Alle Kurse finden im Kursraum oder Vortragsraum der GWDG statt. Die Wegbeschreibung zur GWDG sowie der Lageplan sind unter [https://www.gwdg.de/l](http://www.gwdg.de/lageplan)ageplan zu finden.

#### **Kurstermine**

Die genauen Kurstermine und -zeiten sowie aktuelle kurzfristige Informationen zu den Kursen, insbesondere zu freien Plätzen, sind unter <https://www.gwdg.de/kursprogramm> zu finden.

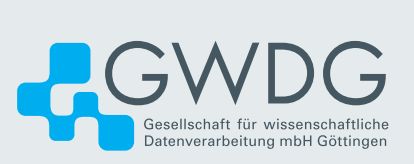